Česká zemědělská univerzita v Praze

Provozně ekonomická fakulta

Katedra informačního inženýrství

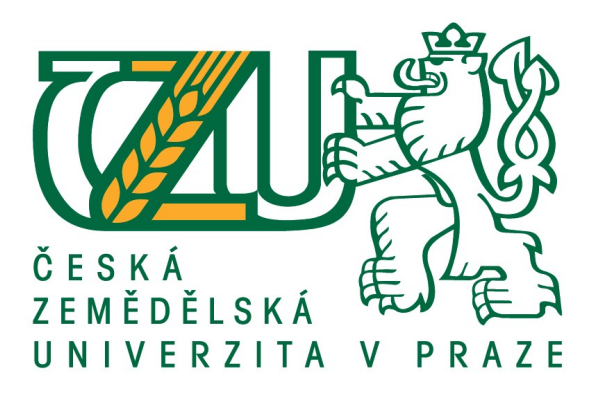

# Bakalářská práce

# Spotřeba elektřiny v inteligentním domě

Michal Krátoška

© 2021 ČZU v Praze

# **ČESKÁ ZEMĚDĚLSKÁ UNIVERZITA V PRAZE**

Provozně ekonomická fakulta

# **ZADÁNÍ BAKALÁŘSKÉ PRÁCE**

Michal Krátoška

Systémové inženýrství a informatika

**Informatika** 

Název práce

**Spotřeba elektřiny v inteligentním domě**

Název anglicky

**Electric power consumpƟon in a smarthouse**

#### **Cíle práce**

Cílem této práce je navrhnout softwarové řešení a najít vhodný hardware pro inteligentní řízení spotřeby elektřiny v rodinném domě, kam je elektřina dodávána ve dvou různých cenových tarifech a také je připojená fotovoltaická jednotka. Elektřina se používá na pohon topné soustavy s tepelným čerpadlem. Navržený systém bude regulovat spotřebu elektřiny s ohledem na dosažení nižší ceny.

#### **Metodika**

V první části práce bude literární rešerše popisující použité technologie se zaměřením na jejich softwarové rozhraní a ovládání. V druhé části bude vlastní návrh a implemetace softwarového řešení. Budou dodržovány standardy softwarového inženýrství, především UML. Na programování bude použito vývojové prostředí Mosaic.

#### **Doporučený rozsah práce**

30 – 60 stran

#### **Klíčová slova**

inteligentní dům; Mosaic; fotovoltaické články; tepelné čerpadlo

#### **Doporučené zdroje informací**

GARLÍK, Bohumír. Inteligentní budovy. Praha: BEN – technická literatura, 2012. ISBN 978-80-7300-440-8. TECO A. S. Příručka projektování Cfox, RFox a Foxtrot. Rev.3d. Kolín, 2016. Dostupné také z: htt-

ps://www.tecomat.cz/modules/DownloadManager/download.php?alias=txv00416\_01\_cfoxrfoxprojektovani TZB-info [online]. Topinfo [cit. 2020-11-10]. ISSN 1801-4399. Dostupné z: https://www.tzb-info.cz/

**Předběžný termín obhajoby** 2020/21 LS – PEF

**Vedoucí práce** doc. Ing. Vojtěch Merunka, Ph.D.

**Garantující pracoviště** Katedra informačního inženýrství

Elektronicky schváleno dne 23. 2. 2021

**Ing. MarƟn Pelikán, Ph.D.** Vedoucí katedry

Elektronicky schváleno dne 23. 2. 2021

**Ing. MarƟn Pelikán, Ph.D.** Děkan

V Praze dne 06. 03. 2021

#### Čestné prohlášení

Prohlašuji, že svou bakalářskou práci "Spotřeba elektřiny v inteligentním domě" jsem vypracoval samostatně pod vedením vedoucího bakalářské práce a s použitím odborné literatury a dalších informačních zdrojů, které jsou citovány v práci a uvedeny v seznamu použitých zdrojů na konci práce. Jako autor uvedené bakalářské práce dále prohlašuji, že jsem v souvislosti s jejím vytvořením neporušil autorská práva třetích osob.

V Praze dne 15.3.2021

#### Poděkování

Rád bych touto cestou poděkoval doc. Ing. Vojtěchu Merunkovi, Ph.D. za vedení bakalářské práce, cenné rady a připomínky. Dále pak Tomášovi Šikýřovi, DiS. za konzultace technického řešení.

# Spotřeba elektřiny v inteligentním domě

#### Abstrakt

Tato bakalářská práce se věnuje úspoře a využití vyrobené elektrické energie v inteligentním domě s fotovoltaickou elektrárnou. Práce využívá softwarové prostředky i hardwarové komponenty inteligentní elektroinstalace od českého výrobce Teco a.s. Teoretická část se nejprve zaměřuje na představení vývojového prostředí Mosaic určeného pro práci a programování této inteligentní elektroinstalace. Dále je představen hardware potřebný pro realizaci cílů práce. V závěru teoretické části jsou popsány významné spotřebiče v rodinném domě a zdroje elektrické energie.

V praktické části je nejprve provedena analýza spotřebičů. Dále je řešeno řízení bazénové filtrace na základě předpovědi výroby fotovoltaické elektrárny a zejména řešení využití přebytků výroby fotovoltaické elektrárny při výrobě teplé užitkové vody. Uživatelům jsou také zpřístupněny informace o aktuální spotřebě domu.

Klíčová slova: Inteligentní dům; Mosaic; Fotovoltaické články; Tepelné čerpadlo

# Electric power consumption in a smarthouse

#### Abstract

This bachelor thesis is devoted to saving and using electrical energy in the smarthouse with a photovoltaic power plant. It presents software devices and hardware components used in smart houses from Czech company Teco a.s. The theoretical part presents development environment the Mosaic determined for work and programming of this smart houses. The second part presents used hardware which is necessary to achieve the objectives of this bachelor thesis. At the end of the theoretical part are described home appliances in the house and electric power sources.

In practical part is performed analyse of used home appliances, described turning on pool filtration based on power plant production forecasting. Also is addressed usage of surpluses production of photovoltaic power plant in hot-water production. At the end is described displaying information about current electricity consumption.

Keywords: Smart house; Mosaic; Solar cells; Heat pump

# Obsah

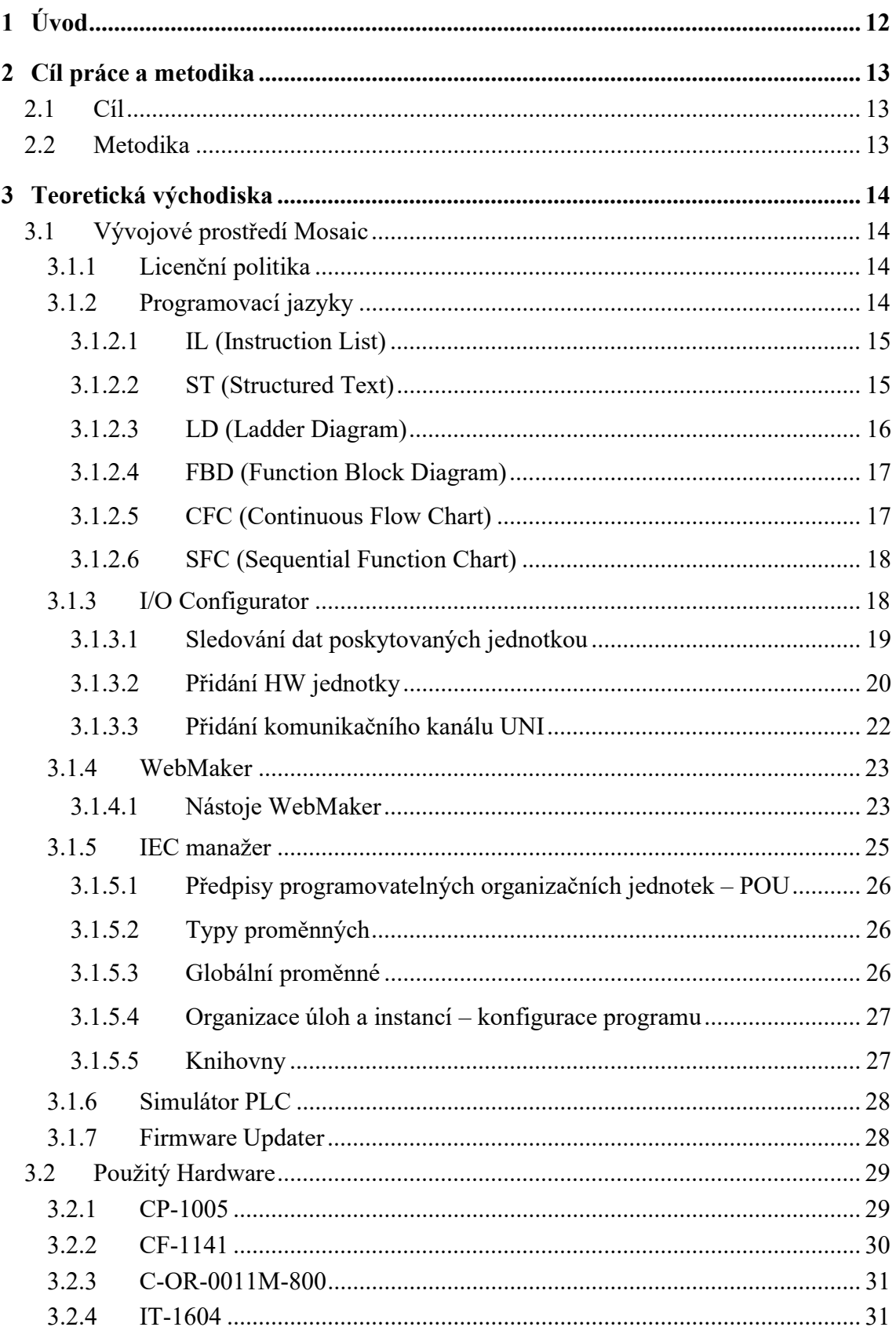

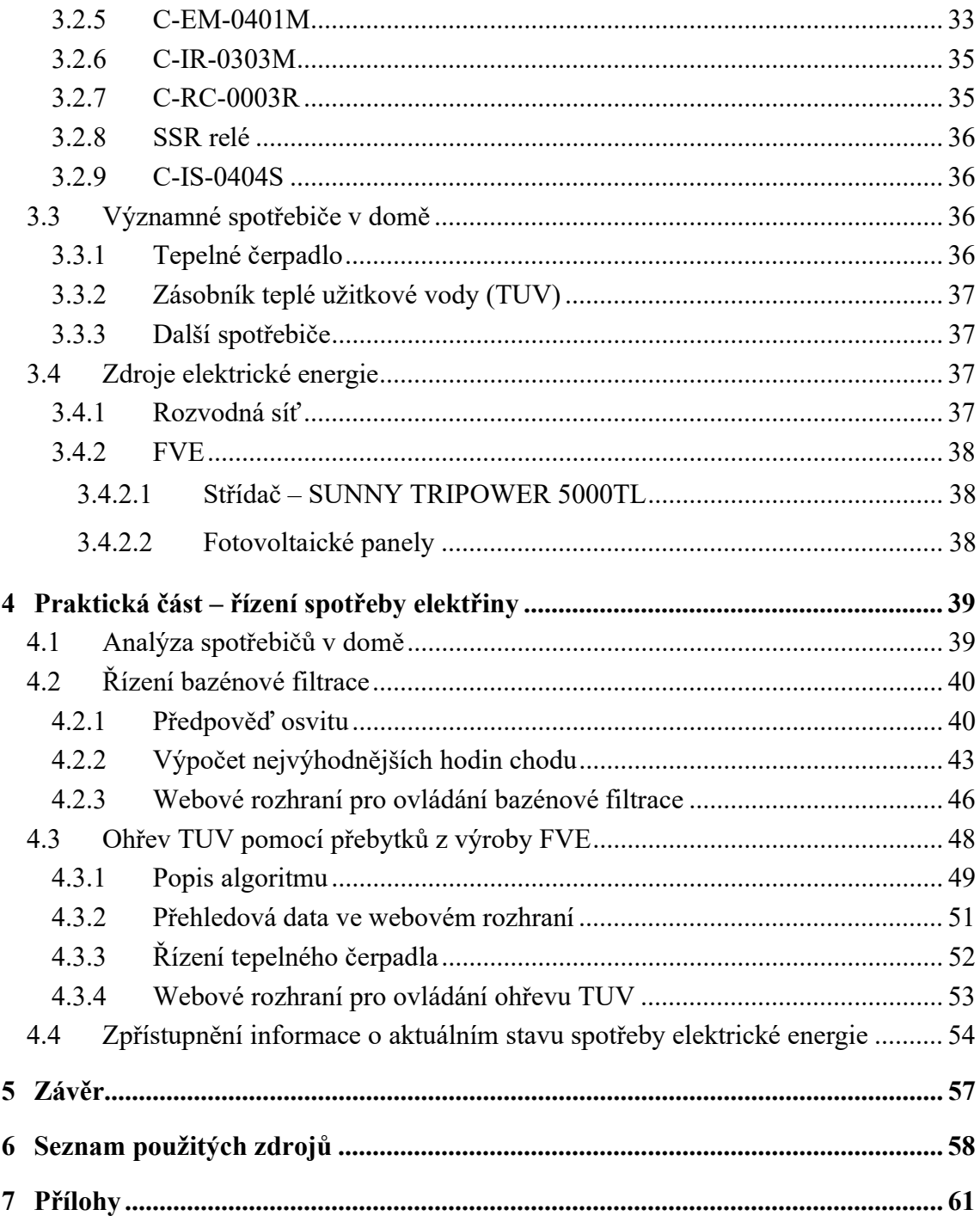

# Seznam obrázků

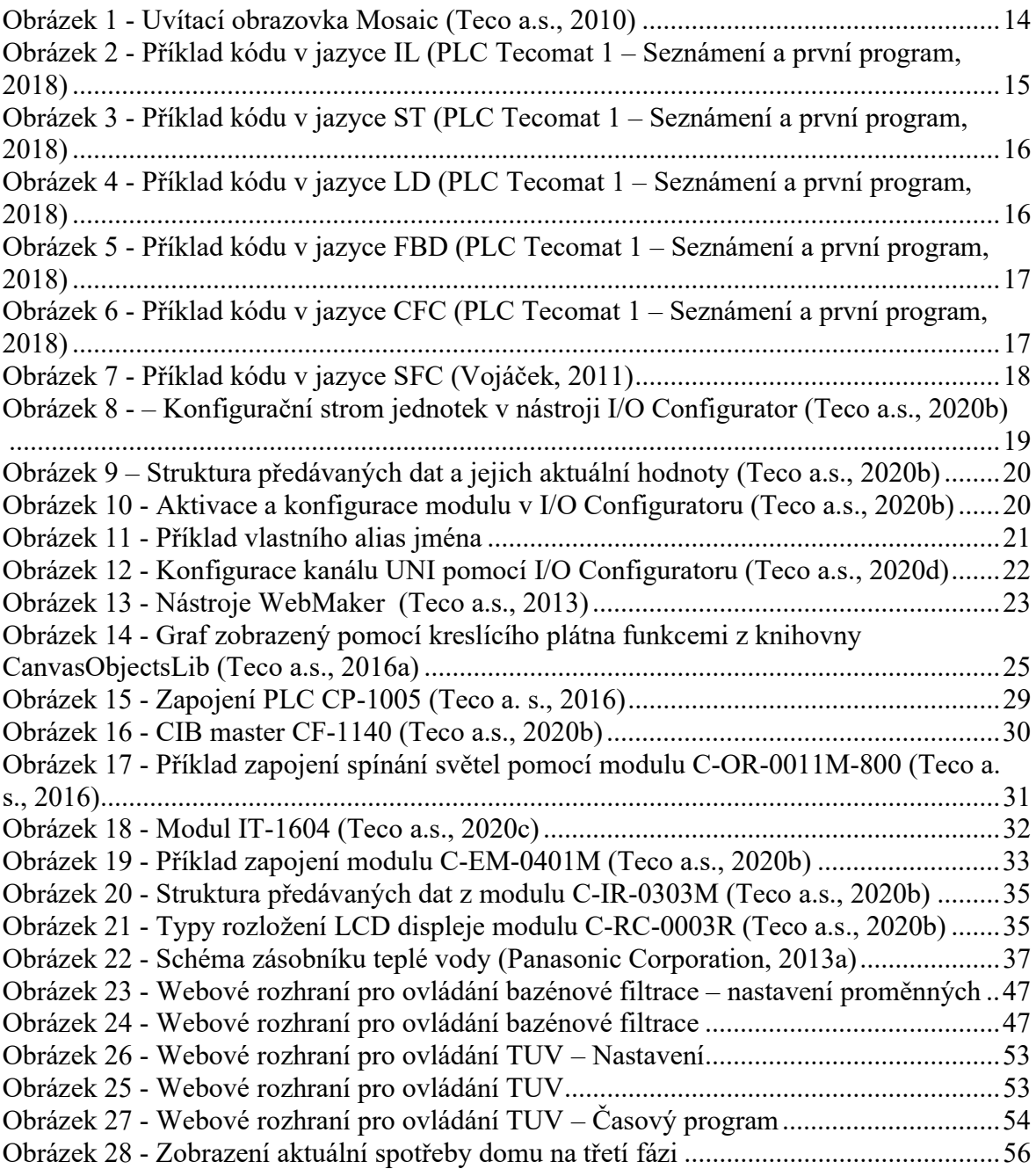

# Seznam tabulek

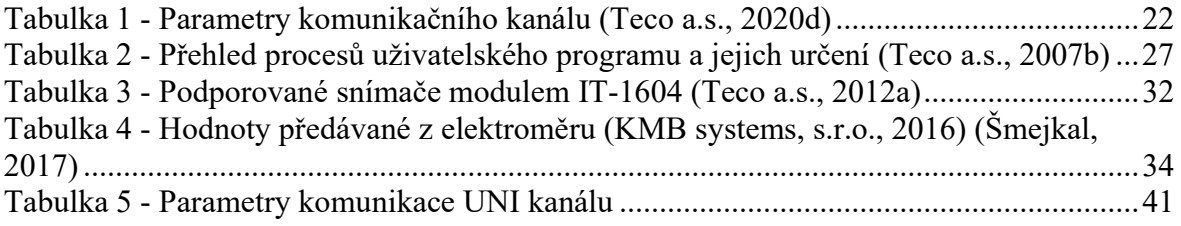

# Seznam kódů

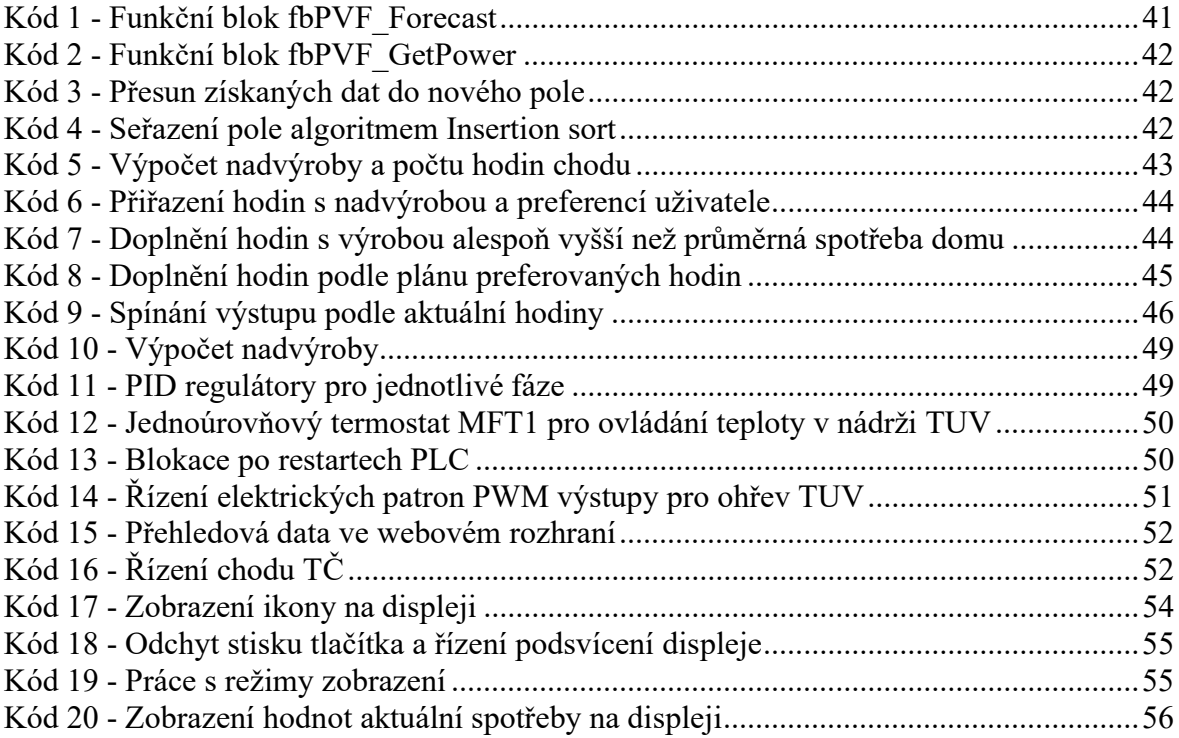

# Seznam použitých zkratek

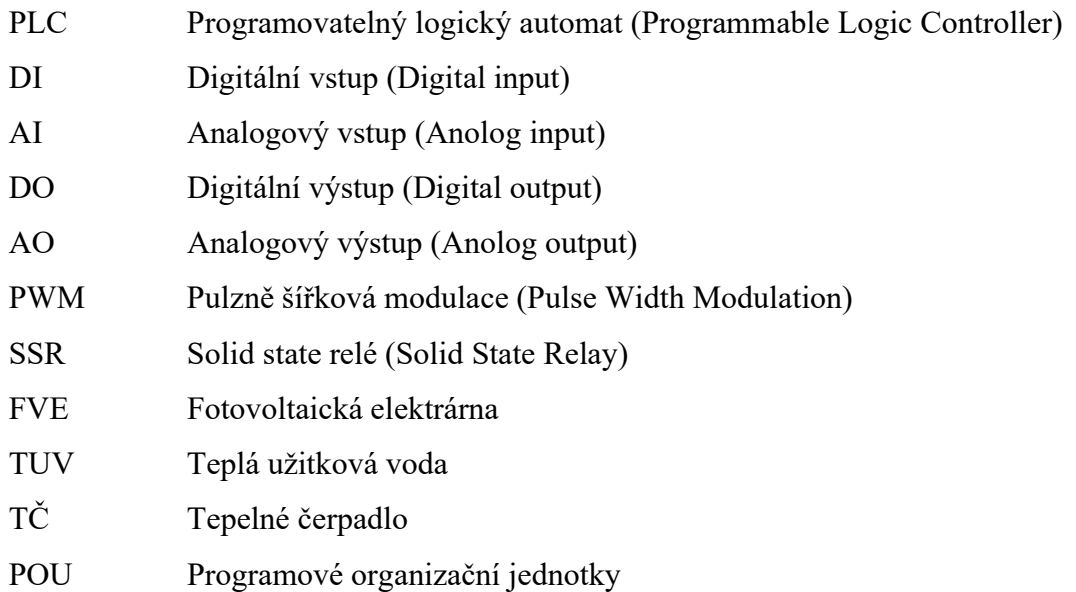

# 1 Úvod

V dnešní době se stává solární elektrárna stále častěji součástí střech rodinných domů. Instalací fotovoltaické elektrárny majitelé sledují úsporu nakupované elektrické energie, ale zároveň si také čím dále více uvědomují nutnost ochrany životního prostředí. Fotovoltaická energie je totiž jedním z nejčistších možných zdrojů elektrické energie pro životní prostředí.

Dalším trendem při výstavbě moderních budov je inteligentní elektroinstalace. Inteligentní domy umožnují nejen řízení vlastních spotřebičů v domě, ale také stále efektivnější řízení samotné spotřeby elektřiny. Významné je i využití elektřiny vyrobené vlastní fotovoltaickou elektrárnou.

Samotná myšlenka této práce vycházela ze snahy o další zvýšení využití těchto dvou technologií v našem rodinném domě. Po několika letech provozu obou technologií samostatně jsem se na základě informací z jejich provozu rozhodl obě technologie více propojit a tím docílit maximálního využití vlastní vyrobené elektrické energie.

Ve své práci čtenáři podrobně představím vývojové prostředí Mosaic, jeho možnosti a práci s ním. Popíši také využívané hardwarové komponenty inteligentní elektroinstalace od české společnost Teco a.s.

V praktické části detailně představím všechna vytvořená softwarová řešení. Bude provedena analýza spotřebičů. Bude řešeno řízení bazénové filtrace na základě předpovědi výroby fotovoltaické elektrárny. Budou využity přebytky z výroby fotovoltaické elektrárny pro výrobu teplé užitkové vody. Uživatelům budou zpřístupněny informace o aktuální spotřebě domu.

# 2 Cíl práce a metodika

# 2.1 Cíl

Cílem této práce je navrhnout softwarové řešení a najít vhodný hardware pro inteligentní řízení spotřeby elektřiny v rodinném domě, kam je elektřina dodávána ve dvou různých cenových tarifech a také je připojená fotovoltaická jednotka. Elektřina se používá na pohon topné soustavy s tepelným čerpadlem. Navržený systém bude regulovat spotřebu elektřiny s ohledem na dosažení nižší ceny.

### 2.2 Metodika

V první části práce bude literární rešerše popisující použité technologie se zaměřením na jejich softwarové rozhraní a ovládání. V druhé části bude vlastní návrh a implementace softwarového řešení. Budou dodržovány standardy softwarového inženýrství, především UML. Na programování bude použito vývojové prostředí Mosaic.

# 3 Teoretická východiska

### 3.1 Vývojové prostředí Mosaic

Vývojové prostředí Mosaic je produktem od společnosti Teco a.s. Kolín. Je určeno pro tvorbu a ladění programů pro jejich programovatelné logické systémy (PLC) TECOMAT ®. Toto prostředí je dodáváno již od roku 2000. Obsahuje nástroje, které usnadňují tvorbu aplikačních programů a zlepšují komfort práce programátora. (Teco a.s., 2010)

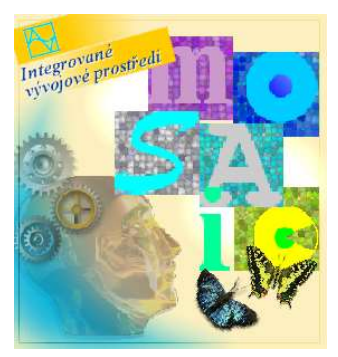

Obrázek 1 - Uvítací obrazovka Mosaic (Teco a.s., 2010)

### 3.1.1 Licenční politika

Program je volně dostupný ze stránek https://www.tecomat.cz/ke-stazeni/software/mosaic/. Zde je také možné stáhnou jeho pravidelné aktualizace.

Program je možné využívat i bez zakoupení licence a to v tzv. Lite verzi. V ní je možné využívat všechny nástroje, které vývojové prostředí obsahuje. Bez jakýchkoliv omezení umožnuje programování nejmenší PLC z řady PLC TECOMAT®. Pro vyšší typy PLC je již nutné zakoupit licenci umožňující práci s větším počtem I/O modulů. (Teco a.s., 2010)

Licenci je možné zakoupit ve dvou variantách. V podobě vývojového HW klíče nebo koupí MOSAIC Single Licence Foxtrot, která je vázána na konkrétní výrobní číslo daného PLC. Při variantě s licencí v PLC je nutné být pro překlad projektů připojen k PLC. (Mosaic Single licence - Nová alternativa licencování, 2012)

### 3.1.2 Programovací jazyky

Dokumentace (Teco a.s., 2007) uvádí, že ve vývojovém prostředí Mosaic lze programovat celkem šesti programovacími jazyky. Všechny tyto jazyky jsou podřízeny normě IEC 61131-3.

Textové jazyky:

- IL (Instruction List): jazyk seznamu instrukcí
- ST (Structured Text): jazyk strukturovaného textu (Teco a.s., 2007)

Grafické jazyky:

- LD (Ladder Diagram): jazyk příčkového diagramu (jazyk kontaktních schémat)
- FBD (Function Block Diagram): jazyk funkčního blokového schématu
- CFC (Continuous Flow Chart): jazyk volně propojovaný bloků
- SFC (Sequential Function Chart): jazyk sekvenčního funkčního schéma (Teco a.s., 2007)

### 3.1.2.1 IL (Instruction List)

Jazyk IL se řadí mezi nízko úrovňové jazyky až na úrovni Asembleru. Program se vytváří na základě práce až z jednotlivými bity paměti. Díky tomu využívá pouze několik operací jako je načtení proměnné, porovnání, logické operace nad pamětí a registry nebo podmíněné a nepodmíněné skoky. (PLC Tecomat 1 – Seznámení a první program, 2018)

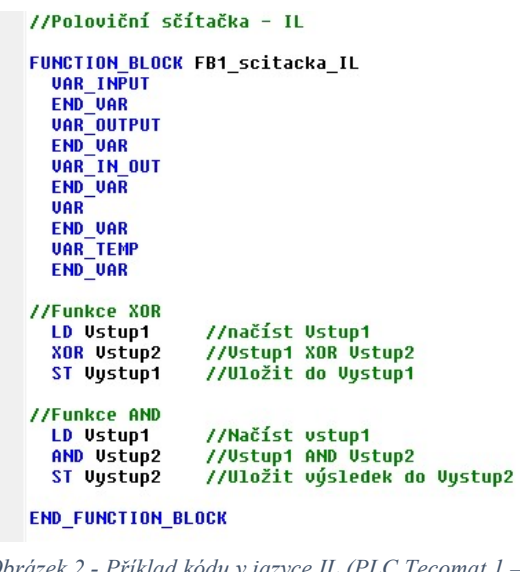

izek 2 - Příklad kódu v jazyce IL (PLC Tecomat 1 -Seznámení a první program, 2018)

### 3.1.2.2 ST (Structured Text)

Jazyk ST popisuje (Urban, 2005) jako textový programovací jazyk vyšší úrovně. Je obdobou programovacím jazykům jako jsou C nebo Pascal. Jeho syntaxe z těchto jazyků také vychází. Pomocí příkazů tohoto jazyka je možné zapsat i složité algoritmy s částmi vzájemně vnořenými do sebe. I složitější algoritmy jsou většinou názorné a přehledné. Velké uplatnění nachází při vytváření funkčních bloků a knihoven, které mohou být poté využity i v jiných jazycích.

Tento jazyk jsem hojně využíval při své praxi a z toho důvodu ho použiji i v praktické části této práce.

```
//Poloviční sčítačka - ST
    FUNCTION BLOCK FB2 scitacka ST
      VAR INPUT
      END VAR
      VAR_OUTPUT
      END VAR
      VAR IN OUT
      END VAR
      VAR
      END VAR
      VAR TEMP
      END VAR
    Vystupl := Vstupl XOR Vstup2; //Funkce XOR - součet bez přenosu<br>Vystup2 := Vstupl AND Vstup2; //Funkce AND - přenos
    END FUNCTION BLOCK
Obrázek 3 - Příklad kódu v jazyce ST (PLC Tecomat 1 – Seznámení a první
```
# 3.1.2.3 LD (Ladder Diagram)

program, 2018)

Na stránce (What Is Ladder Diagram) se o jazyce LD dozvíme následující. Tento jazyk je často používaným grafickým jazykem pro záznam logických struktur. Grafický zápis jazyka vychází ze schémat obvodů reléové logiky. Nazývá se diagramem žebříků, kde svislé čáry znázorňují zdroje (vstupy) a vodorovné čáry vedení. Výstupy se výhradně zakreslují do pravé části vedení. Jazyk je velice výhodný při přepracovávání starých reléových systémů do moderních systémů řízených pomocí PLC. Díky zápisu kopírujícímu schémata elektrických obvodů ho hojně využívají elektrikáři nebo servisní technici.

| Poloviční sčítačka - LD |                                                                                          |         |
|-------------------------|------------------------------------------------------------------------------------------|---------|
| 0001                    |                                                                                          |         |
| Vstupy jsou operandy    | Polovina polovicni scitacky - funkce XOR<br>Vystup je soucet bez prenosu do vyssiho radu |         |
| Vstupl                  | Vstup2                                                                                   | Vystupl |
| Vstupl<br>0002          | Vstup2                                                                                   |         |
| Vstup jsou operandy     | Druha polovina scitacky - Funkce AND<br>Vystup je prenos do vyssiho radu                 |         |
| Vstupl                  | Vstup2                                                                                   | Vystup2 |

Obrázek 4 - Příklad kódu v jazyce LD (PLC Tecomat 1 – Seznámení a první program, 2018)

#### 3.1.2.4 FBD (Function Block Diagram)

Jak je uvedeno v (Garlík, 2012) jedná se o grafický jazyk skládající se z funkčních bloků a logických operací. Tyto jsou znázorňovány pomocí obdélníků. Značky na logických blocích odpovídají značkám logických obvodů.

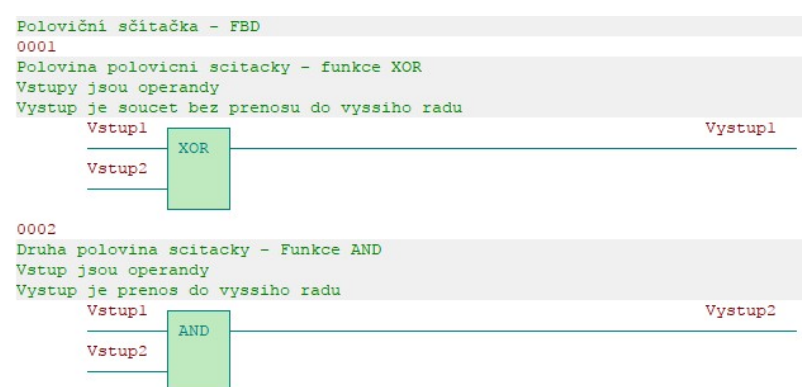

Obrázek 5 - Příklad kódu v jazyce FBD (PLC Tecomat 1 – Seznámení a první program, 2018)

#### 3.1.2.5 CFC (Continuous Flow Chart)

Podle bakalářské práce (Grechka, 2019) je jazyk CFC grafickým jazykem vyvinutým z jazyka FBD. Jazyk je využíván při návrzích řídících systémů pro kontinuální technologické procesy. Samotné psaní v jazyce se skládá z bloků již vytvořených funkcí a základních logických operací. Jednotlivé řídící bloky je možné libovolně umisťovat na plochu a pomocí čar je propojovat se vstupy a výstupy. Hlavní využití nachází u menších programů, kde se uplatňuje jeho logičnost a přehlednost kódu. S přibývající složitostí kódu může být zápis v tomto jazyce již nepřehledný.

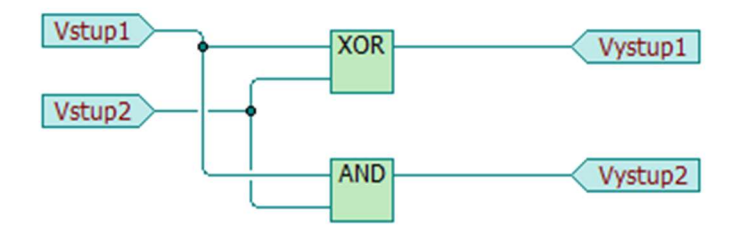

Obrázek 6 - Příklad kódu v jazyce CFC (PLC Tecomat 1 – Seznámení a první program, 2018)

#### 3.1.2.6 SFC (Sequential Function Chart)

O jazyce SFC se v bakalářské práci (Grechka, 2019) píše následující. SFC je označován za plnohodnotný programovací jazyk, ale jedná se pouze o pomocný nástroj pro strukturování programů. Je využíván pro určování sledů událostí prováděných řídícím systémem. Zápis se skládá z kroků a přechodových podmínek. Jednotlivé kroky jsou znázorněny jako obdélníky a podmínky jsou značeny příčnou čarou přes spoj. Samotné podmínky jsou napsány jako text vedle příslušné příčky.

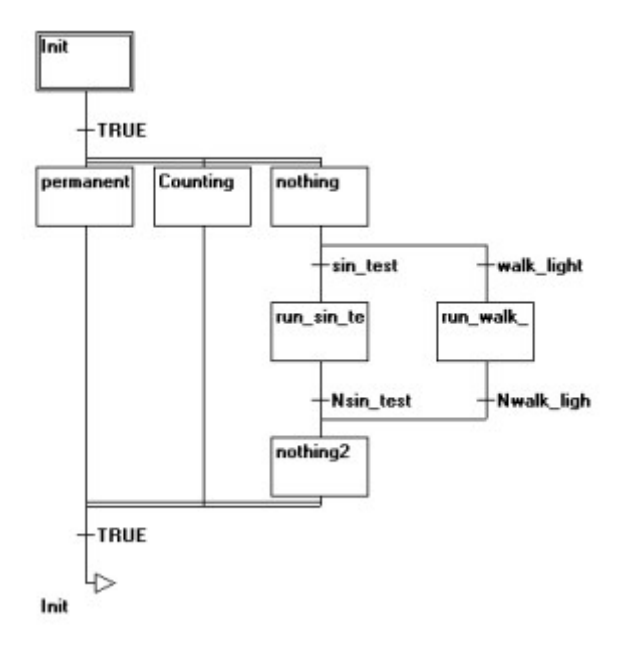

Obrázek 7 - Příklad kódu v jazyce SFC (Vojáček, 2011)

#### 3.1.3 I/O Configurator

I/O Configurator je nástroj sloužící ke konfiguraci použitých HW jednotek a komunikačních kanálů. Nástroj také umožnuje nastavit všechny parametry a alias jména pro jednotlivé vstupy a výstupy.

I/O Configurator vytváří soubory s popisem I/O konfigurace, které jsou při překladu programu zahrnuty do výsledného kódu zasílaného do PLC. Výsledný soubor obsahuje o každém I/O modulu následující informace:

- Adresa modulu a jeho logické označení
- Struktura a počet přenášených vstupních a výstupních dat modulu
- Mapování dat modulu do paměti PLC
- $\bullet$  Inicializační data pro modul (Teco a.s., 2020)

Konfigurace všech jednotek je přehledně graficky zobrazena ve formě stromečku. Jednotlivé jednotky je možné přidávat ručně nebo nechat automaticky načíst aktuální konfiguraci z řídící jednotky PLC. (Teco a.s., 2020)

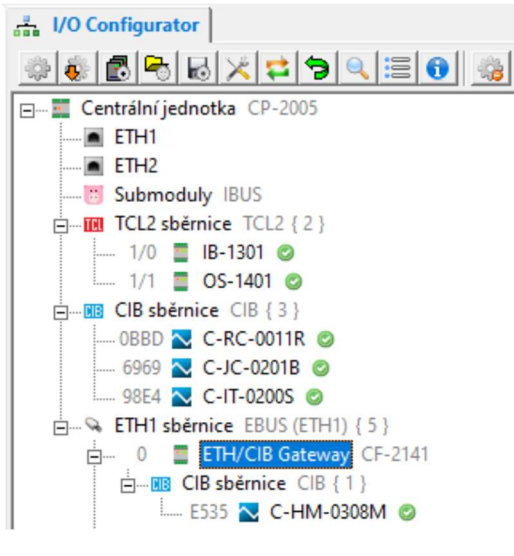

Obrázek 8 - – Konfigurační strom jednotek v nástroji I/O Configurator (Teco a.s., 2020)

Po výběru konkrétní jednotky se zobrazí okno aktivních proměnných. Zde je možné vidět jednotlivé proměnné daného modulu a jejich aktuální stav.

U každé jednotky se také zobrazuje zda jednotka komunikuje s PLC (zelená fajfka nebo červený trojúhelník). Dalším symbolem zobrazovaným u jednotek je (oranžové kolečko) detekující aktivovaný manuální režim. (Urban, 2011)

Manuální režim blokuje veškeré příkazy vycházející z programu. Při jeho aktivaci je možné si fyzickými tlačítky na jednotce aktivovat či deaktivovat jednotlivé výstupy. Toto se často využívá ve fázi montáže k testování, kdy ještě není program zcela dokončen.

#### 3.1.3.1 Sledování dat poskytovaných jednotkou

O sledování dat z jednotek se v (Teco a.s., 2020) píše doslova toto. "Pod stromečkem konfigurace je okno, ve kterém se zobrazují aktivní data poskytovaná modulem označeným ve stromečku. Pokud máme proměnné pojmenovány vlastními jmény pomocí funkce Alias, jsou zde zobrazeny pod těmito jmény. V tomto okně můžeme také zapisovat data do výstupních proměnných modulu, a to buď přímým zápisem hodnoty, nebo její tzv. fixací v případě, že je výstupní proměnná nastavována z uživatelského programu. Fixaci aktivujeme klepnutím na ikonu zámku na příslušném řádku. Fixovaná proměnná si udržuje nastavenou hodnotu bez ohledu na uživatelský program i komunikace."

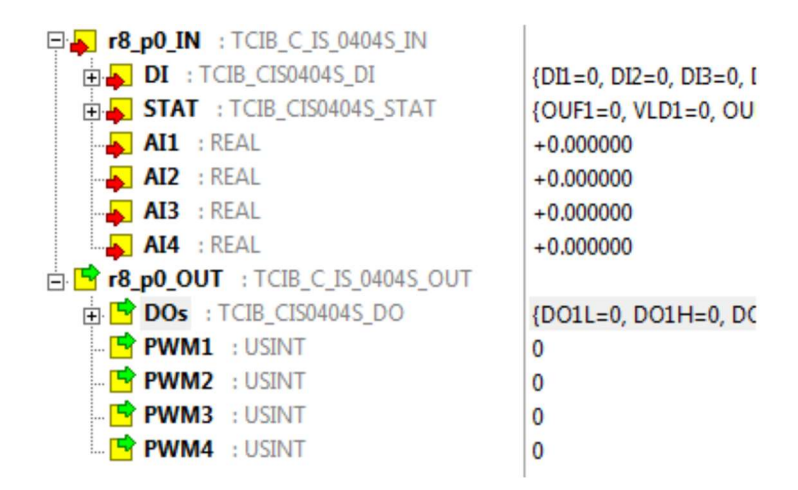

Obrázek 9 – Struktura předávaných dat a jejich aktuální hodnoty (Teco a.s., 2020)

### 3.1.3.2 Přidání HW jednotky

Přidání nové jednotky se provádí ve třech krocích. Prvním krokem je vybrání sběrnice CIB nebo TCL, na které je daná jednotka připojena ve stromu konfigurace. Dalším krokem je zvolení typu jednotky. Kliknutím na nástroj přidat se zobrazí nabídka se všemi podporovanými jednotkami, ze kterého si vybereme příslušný typ jednotky. Posledním krokem je samotná konfigurace jednotky. Zde zadáme HW adresu modulu a nastavíme jeho vlastnosti. Mezi ty patří např. aktivace či deaktivace analogového vstupu a určení jeho druhu na základě připojeného zařízení. Některé jednotky umožnují nastavit, zda bude vstup digitální nebo analogový. Možnosti podporovaných druhů analogových či digitálních vstupů se liší podle druhu jednotky. Další možností je zakázání manuálního režimu pro konkrétní

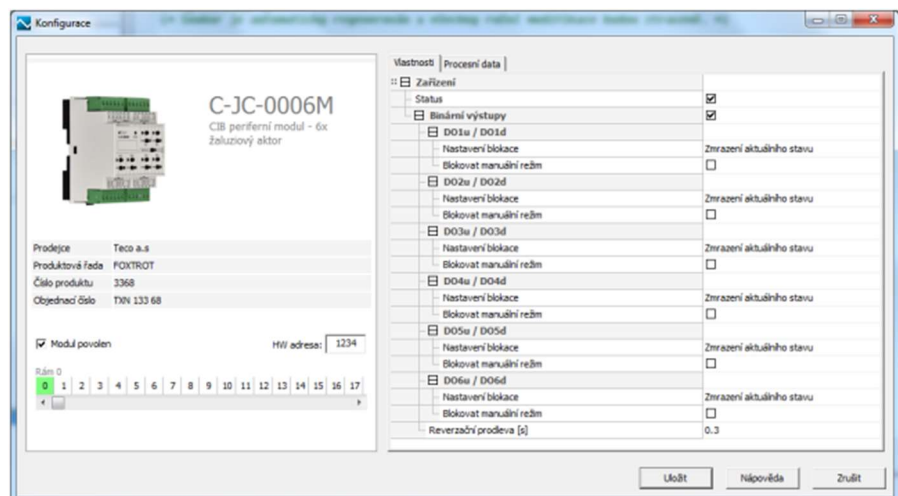

Obrázek 10 - Aktivace a konfigurace modulu v I/O Configuratoru (Teco a.s., 2020)

výstupní relé. V okně Procesní data se jednotlivým proměnným, ale i samotné jednotce nastavují alias jména, se kterými se dále pracuje v programu.

#### 3.1.3.2.1 Hardwarová adresa

Každá jednotka v systému musí mít jedinečnou adresu, která slouží k jeho identifikaci. Adresa je modulu pevně přidělena již při výrobě. Na krytu každém modulu je tato adresa viditelně vyznačena. Adresou je čtyřciferné číslo v hexadecimální soustavě. (Teco a.s., 2020)

#### 3.1.3.2.2 Alias jméno

V interním dokumentu společnosti Teco a.s. (Teco a.s., 2020) se o alias jménech píše doslova toto. "Každá proměnná modulu je z aplikačního projektu dostupná pod úplným názvem nebo pod zkráceným názvem. Úplný název je vygenerován automaticky na základě indexu rámu a indexu modulu v rámci daného rámu. Pro pohodlnější přístup k proměnné (struktuře) lze zadat vlastní symbolické jméno, pod kterým bude v aplikačním projektu proměnná dostupná. Symbolické jméno lze zadat do sloupce Alias. Toto symbolické jméno musí být unikátní v celém aplikačním projektu."

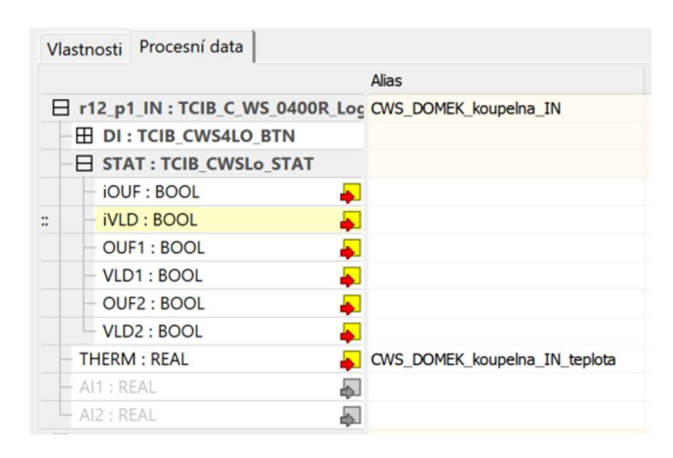

Obrázek 11 - Příklad vlastního alias jména

Příkladem automaticky generovaného jména je r12 p1 IN.THERM odkazující na vstupní proměnnou THERM z modulu C-WS-0400R. Alias může být naopak srozumitelnější a v kódu čitelnější například CWS DOMEK koupelna IN teplota. Oba přístupy ke vstupním nebo výstupním proměným je možné v programu kombinovat.

#### 3.1.3.3 Přidání komunikačního kanálu UNI

Komunikační kanál UNI (obecný uživatelský kanál) slouží pro příjem dat pomocí protokolu UDP nebo TCP. Maximální počet UNI kanálů pro jedno PLC je 8 spojení. Další navýšení komunikačních UNI kanálů je možné pomocí funkcí z knihovny ComLib. (Teco a.s., 2020)

Při samotné konfiguraci komunikačního kanálu je potřeba vyplnit následující parametry:

Tabulka 1 - Parametry komunikačního kanálu (Teco a.s., 2020)

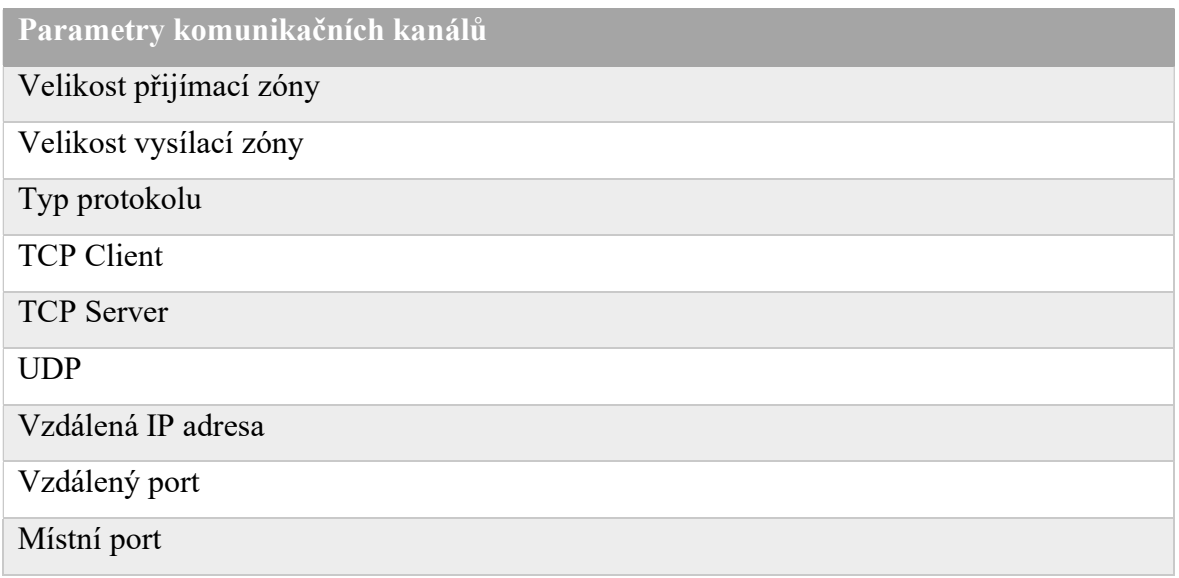

Samotnou obsluhu jednotlivých kanálů z programu zajištují funkce z knihovny ComLib nebo další speciální funkce k tomuto účelu vytvořené. (Teco a.s., 2020)

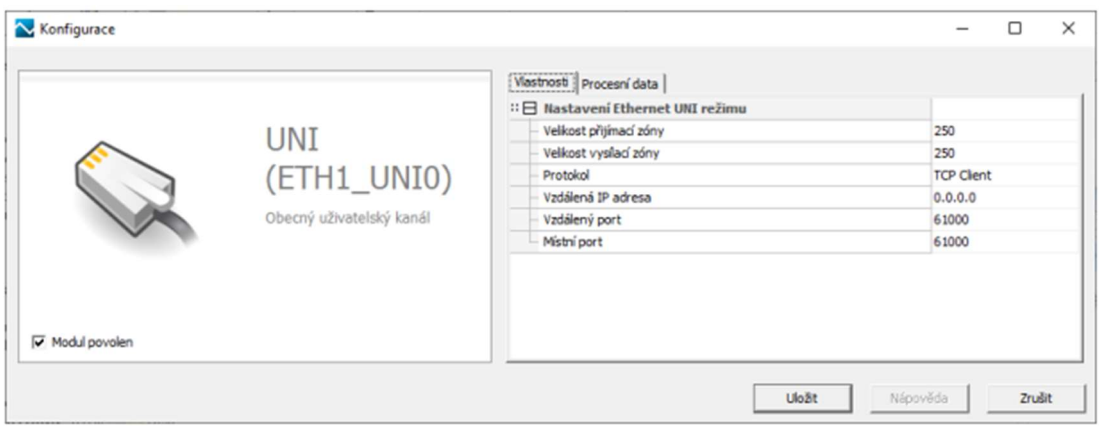

Obrázek 12 - Konfigurace kanálu UNI pomocí I/O Configuratoru (Teco a.s., 2020)

### 3.1.4 WebMaker

Úvodní slova o Webmakeru v manuálu (Teco a.s., 2013) jsou doslova takováto "WebMaker je nástroj určený primárně pro tvorbu webových stránek pro systémy Tecomat s webovým serverem. Druhou funkcí je možnost využít nástroj pro vizualizaci v prostředí Mosaic"

#### 3.1.4.1 Nástoje WebMaker

Jednotlivé stránky je možné vytvářet pomocí následujících nástrojů. Samotný HTML kód je poté generován automaticky.

Obrázek 13 - Nástroje WebMaker (Teco a.s., 2013)

#### 3.1.4.1.1 Statický text

Umožnuje vložit do stránky statický text. Lze jej na základě proměnné skrýt nebo může sloužit jako hypertextový odkaz. (Teco a.s., 2013)

#### 3.1.4.1.2 Zadávací pole

Zadávací poje je určené k zobrazování a editaci proměnných. Nastavené hodnoty jsou do PLC odeslány až po stisknutí globálního odesílacího tlačítka. (Teco a.s., 2013)

#### 3.1.4.1.3 Zadávací pole s tlačítkem

Manuál (Teco a.s., 2013) říká, že zadávací pole s tlačítkem je používanější variantou zadávacího pole. Díky lokálnímu odesílacímu tlačítku je editace proměnných jednodušší. Pole kromě editace slouží také k zobrazování aktuální hodnoty proměnných. Do PLC jsou data odeslána po stisknutí konkrétního odesílacího tlačítka.

#### 3.1.4.1.4 Odesílací tlačítko pro pole bez vlastního tlačítka

Po stisknutí tohoto tlačítka jsou do PLC odeslány data ze všech zadávacích polí bez odesílacího tlačítka. (Teco a.s., 2013)

#### 3.1.4.1.5 Obdélník

Tímto nástrojem je možné vložit do stránky jednoduchý obdélník. Pomocí proměnné je možné měnit jeho viditelnost nebo kliknutím nastavit do proměnné libovolnou číselnou hodnotu. (Teco a.s., 2013)

#### 3.1.4.1.6 Sloupec ovládaný proměnnou

Vloží obdélník, který vyjadřuje hodnotu proměnné pomocí šířky či výšky sloupce. (Teco a.s., 2013)

#### 3.1.4.1.7 Obdélník s barvou ovládanou proměnnou

Tomuto obdélníku je možné pomocí proměnné nastavit barvu výplně. Proměnou musí být struktura o třech hodnotách USINT obsahujících intenzitu barev v RGB (Teco a.s., 2013)

#### 3.1.4.1.8 Dvoustavový obrázek

O jednom z nejpoužívanějších prvků je v manuálu (Teco a.s., 2013) uváděno toto "Dvoustavový obrázek slouží k ovládání a zobrazování proměnných typu BOOL. Při nenulové hodnotě je zobrazen jeden obrázek při nulové hodnotě druhý. Při kliknutí na obrázek je hodnota proměnné negována. Pro jiné typy proměnných je po nulové hodnotě nastavena hodnota 1 a po nenulové hodnotě 0."

#### 3.1.4.1.9 Prvek pro nastavení hodnoty proměnné

Pomocí tohoto nástroje je nastavena určitá hodnota do řídící proměnné. Prvek může měnit svůj vzhled pomocí dvou obrázků. Jeden se zobrazuje v klidovém stavu a druhý ve stisknutém stavu, tím je zaručena zpětná vazba uživateli po stisku prvku. (Teco a.s., 2013)

#### 3.1.4.1.10 Vícestavový obrázek

Vícestavový obrázek umožnuje zobrazovat hodnoty celočíselné proměnné pomocí obrázků. Ke každé hodnotě proměnné je přiřazen konkrétní obrázek, který se zobrazí při nabytí dané hodnoty. (Teco a.s., 2013)

#### 3.1.4.1.11 Statický obrázek

V manuálu (Teco a.s., 2013) jsou funkce statického obrázku popsány takto. Tento nástroj vloží statický obrázek, kterému je možné přiřadit hypertextový odkaz ať na jakoukoliv webovou adresu nebo na jinou stránku ovládacího rozhraní. Obrázek je možné skrývat a zobrazovat na základě hodnoty k tomu určené proměnné.

#### 3.1.4.1.12 Obraz z IP kamery

Prvek Obraz z IP kamery periodicky načítá data poskytovaná IP kamerami. (Teco a.s., 2013)

#### 3.1.4.1.13 Pole pro odesílání souborů

Pomocí tohoto pole je možné z webových stránek odesílat soubory do PLC. (Teco a.s., 2013)

#### 3.1.4.1.14 Obrázek řízený řetězcem

Tento nástroj vloží obrázek, kterému je proměnnou typu STRING určeno umístění na stránce. Zdroj obrázku může být na SD kartě vložené v PLC nebo URL odkaz. (Teco a.s., 2013)

#### 3.1.4.1.15 Kreslící plátno

Je prvek, jehož vzhled určuje řídící struktura. Kreslící plátno je využíváno například k zobrazení grafů, výběru RGB barvy atd. Řídící strukturu určují specializované knihovny funkcí k tomu vytvořené. (Teco a.s., 2013)

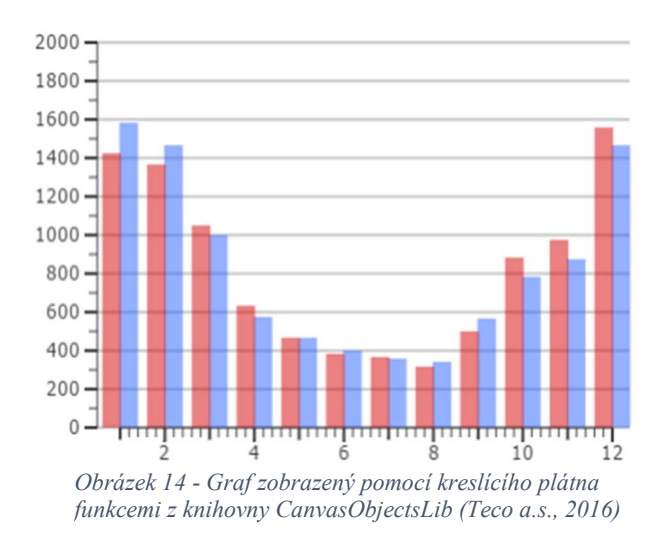

#### 3.1.4.1.16 Vložená webová stránka

Je nástroj umožňující do stránky vnořit jinou webovou stránku. Na této stránce je možné provádět všechny úkony jako při otevření samostatně ve webovém prohlížeči. (Teco a.s., 2013)

#### 3.1.4.1.17 Rozbalovací seznam

Je obdobou standardního ComboBoxu. Jednotlivým prvkům přiřadí zobrazovaný text a hodnota ukládaná do řídící proměnné po jeho vybrání. Je možné ukládat jak číselné, tak textové hodnoty. Maximálním počtem prvků v jednom seznamu je 10. (Teco a.s., 2013)

#### 3.1.5 IEC manažer

Je nástroj pro organizaci a editaci položek v uživatelském programu. Je rozdělen do pěti podkategorií. (Teco a.s., 2010)

#### 3.1.5.1 Předpisy programovatelných organizačních jednotek – POU

O POU se v (Teco a.s., 2010) dozvíme toto. Ve stromovém seznamu jsou zde zobrazeny všechny programy, funkce a funkční bloky, které jsou součástí projektu. Zanořováním do stromu se zobrazují jednotlivé části programů a proměnné v nich.

- VAR\_INPUT
- VAR IN OUT
- VAR\_OUTPUT
- VAR
- VAR TEMP
- VAR CONSTANT
- VAR GLOBAL

#### 3.1.5.2 Typy proměnných

V následující kategorii IEC manažeru jsou zobrazeny všechny systémové datové typy, ale i typy proměnných definovaných uživatelem v projektu. (Teco a.s., 2010)

#### 3.1.5.3 Globální proměnné

O záložce Globální parametry se v (Teco a.s., 2010) dozvíme toto. V záložce Globální proměnné nalezneme proměnné, ke kterým je možné přistupovat z kteréhokoliv programu, jsou rozděleny na:

- Systémové proměnné (např. data vstupně / výstupních jednotek)
- Globální proměnné, jejichž definice jsou v projektu
- Síťové proměnné

Samotné globální proměnné mohou být definovány do následujících registrů:

- VAR GLOBAL (jsou nulovány po ztrátě napětí nebo po restartech PLC)
- VAR GLOBAL RETAIN (aktuální hodnota je uložena do remanentních registrů, vymaže je pouze studený restart)
- VAR GLOBAL CONSTANT (globální konstanty)
- VAR\_EXTERNAL (proměnné definované mimo IEC části programu)

#### 3.1.5.4 Organizace úloh a instancí – konfigurace programu

V této záložce jsou zobrazeny organizace jednotlivých procesů, v kterých jsou definovány instance POU (programové organizační jednotky). Jednotlivé instance jsou prováděny podle určeného procesu. (Teco a.s., 2010)

Běžné programy jsou zařazeny do instancí s procesem P0. Tyto programy jsou prováděny v každém cyklu PLC. Dále se využívají procesy P61 a P62. Programy v nich zařazené se provedou pouze po restartech PLC. Této vlastnosti využívám v praktické části tak, že po restartu PLC nechám na mnou definovaný čas ustálit celý systém.

| <b>Procesy</b>                     | Určení                                                            |
|------------------------------------|-------------------------------------------------------------------|
| P <sub>0</sub>                     | P0 základní proces                                                |
| P1 až P4                           | P1 až P4 čtyřfázově aktivované procesy                            |
| <b>P5 až P9</b>                    | P5 až P9 časově aktivované procesy                                |
| P <sub>10</sub> až P <sub>40</sub> | P <sub>10</sub> až P <sub>40</sub> uživatelsky aktivované procesy |
| P41 až P48                         | P41 až P48 přerušovací procesy                                    |
| <b>P49</b>                         | P49 systémový proces                                              |
| <b>P50 až P57</b>                  | P50 až P57 ošetření ladicího bodu                                 |
| P58, P59                           | P58, P59 systémové procesy                                        |
| <b>P60</b>                         | P60 balík podprogramů                                             |
| <b>P61</b>                         | P61 systémový proces                                              |
| <b>P62</b>                         | P62 teplý restart                                                 |
| <b>P63</b>                         | P63 studený restart                                               |
| <b>P64</b>                         | P64 závěrečný proces cyklu                                        |

Tabulka 2 - Přehled procesů uživatelského programu a jejich určení (Teco a.s., 2007)

#### 3.1.5.5 Knihovny

O knihovnách se v dokumentu (Teco a.s., 2010) píše doslova. "Ve stromu jsou zobrazeny zařazené knihovny, které mohou přinášet do programu jinde vytvořené definice/předpisy pro funkční bloky, funkce, typy a globální proměnné. Uživatel používá tyto prvky, aniž by v nich mohl nebo musel provádět jakékoliv vlastní úpravy."

Uživatel může vytvářet své vlastní nebo do projektu přidávat jakékoliv dostupné knihovny funkcí.

#### 3.1.6 Simulátor PLC

O simulátoru PLC píše (Urban, 2011) následující. "Vestavěný simulátor PLC dovoluje ladit programy PLC, aniž by musel být připojen reálný hardware. To je důležité zejména ve fázi přípravy projektu. Simulovat lze všechny vyráběné typy PLC Tecomat. Simulační funkce jsou doplněny unikátní schopností systému Mosaic komunikovat s libovolným vizualizačním softwarem."

Simulátoru jsem hojně využíval v praktické části při testování programu na ovládání bazénové filtrace.

#### 3.1.7 Firmware Updater

Firmware Updater je podrobně popsán v dokumentaci (Teco a.s., 2014), kde se popisuje i samotná práce s tímto nástrojem. Z dokumentu jsem vybral následující popis. "Firmware Updater je nástroj pro správu softwarového vybavení v PLC zařízeních typu Tecomat Foxtrot komunikujících po síti Ethernet. Pomocí tohoto nástroje lze jednoduše měnit verze firmwarů centrálních jednotek Foxtrot i k nim připojených periferních modulů na komunikačních sběrnicích TCL2 nebo CIB."

V článku na webu TZB-info (Teco a.s., 2012) napsali o aktualizacích doslova toto. "Přístup k novým verzím firmwaru a jiných souborů vydávaných společností Teco a.s. pak zajišťuje systém aktualizací, který na oficiálním FTP serveru společnosti získává informace o nově vydaných verzích. Firmwary a další potřebné soubory se z FTP serveru stahují v kompletních sadách přímo do počítače, což uživateli dává jistotu, že po úspěšné aktualizaci bude mít k jakémukoliv z těchto souborů přístup i v off-line režimu."

#### 3.2 Použitý Hardware

V této kapitole popisuji jednotlivé hardwarové komponenty, které využívám při realizaci řešené problematiky.

#### 3.2.1 CP-1005

Je programovatelný automat (PLC) podporující standard IEC EN 61131. Modul umožnuje připojení 6 vstupů. Každý vstup je možné nakonfigurovat jako analogový nebo digitální. Dále obsahuje 2 analogové výstupy 0–10 V a 6 digitálních výstupů. (Teco a.s., 2012)

Výkonnou část PLC zajištuje centrální jednotka řady K určená pro aplikace s velkými nároky na výkon. Její součástí je zálohovaná paměť typu CMOS RAM pro uživatelské programy, data, tabulky, uživatelské registry a Flash paměť pro zálohování uživatelského programu. (Teco a.s., 2012)

Centrální jednotka umožnuje online programování. Při změně programu není nutné zastavovat PLC. Výměna programu je velmi rychlá a tím pádem jsou eliminovány možné škody vzniklé jeho zastavením. (Urban, 2011)

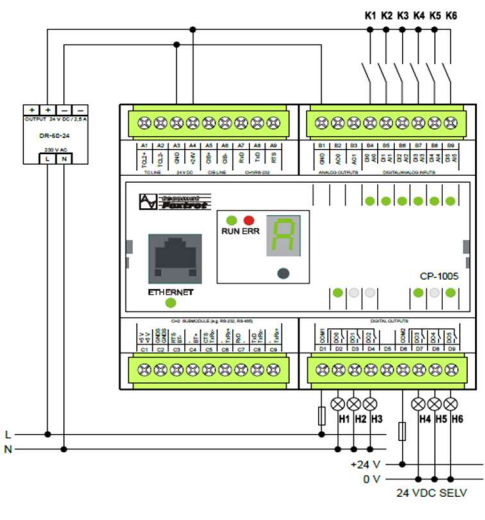

Obrázek 15 - Zapojení PLC CP-1005 (Teco a. s., 2016)

Pro komunikaci s externími moduly je možné použít dva sériové kanály. Prvním je jednokanálový komunikační kanál s rozhraním CIB (19,2 kbit/s) pro připojení externích periferií. Tento interní CIB kanál, ale neobsahuje napájení pro moduly na něj připojené. Na tuto sběrnici je možné připojit až 32 modulů. Druhým komunikačním kanálem je rozhraní TCL2 (RS-485, 345 kbit/s) určené pro připojení rozšiřujících modulů, které zvyšují počet I/O systému. Na sběrnici TCL je možné připojit až 10 TCL2 modulů + max 4 CIB mastery CF-1141. CIB kanály vytvořené pomocí CIB masteru již zajišťují současně s komunikací i napájení jednotlivých modulů. Při využití 4 externích CIB masterů připojených ke kanálu TCL2 umožnuje centrální jednotka obsloužit až 256 CIB modulů + 32 modulů připojených na interní rozhraní CIB PLC. Další možností je ethernetová komunikace (100Mbit/s). (Teco a.s., 2020) (Teco a. s., 2016)

Součástí PLC je zabudovaný webserver umožňující volnou tvorbu webových stránek pomocí nástroje Webmaker. Samotné stránky jsou uloženy na SD kartě, která pro tyto účely musí být vložena do slotu na boku PLC. (Teco a.s., 2020)

Pro proměnné je v paměti vyhrazeno 64 kB z toho 32 kB pro remanentní proměnné. (jsou zachována jejich data i po teplém restartu PLC). Paměť pro uživatelský program a tabulky je 192 kB. (Teco a.s., 2012)

#### 3.2.2 CF-1141

Následující text o CIB masteru jsem zpracoval podle těchto dokumentů. (Teco a.s., 2020) (Teco a.s., 2020). CIB master CF-1141 realizuje komunikaci s CIB periferními jednotkami a získaná data předává po systémové komunikační sběrnici TCL2 do nadřízené centrální jednotky. Modul je určen k rozšíření počtu větví instalační sběrnice CIB připojených pod jeden centrální modul systému Foxtrot. CIB master zároveň zajištuje napájení modulů obou větví sběrnice. Na každý z kanálů je možné připojit až 32 CIB modulů. Stav komunikace modulů je zobrazován diodou na čele modulu. Červená barva LED dioda značí chybu komunikace některého z připojených modulů. Zelená je v případě bezchybné komunikace se všemi moduly.

CIB master je použit pro napájení některých připojených modulů.

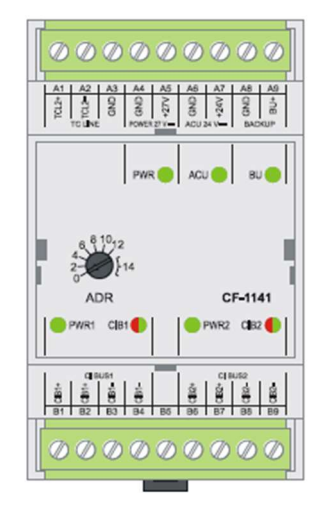

Obrázek 16 - CIB master CF-1140 (Teco a.s., 2020)

#### 3.2.3 C-OR-0011M-800

Je modul obsahující 11 releových výstupů, které jsou určené pro spínání nezávislých výkonových zátěží a libovolných spotřebičů. Stav jednotlivých výstupů je indikován LED diodami. Po aktivaci ručního režimu je možné výstupy, u kterých není tato funkce v HW konfiguraci zakázána, ovládat pomocí tlačítek nezávisle na řídící jednotce. Napájení jednotky je možné přímo z CIB sběrnice, ale je preferováno připojením externího 24 V DC zdroje napájení. (Teco a.s., 2020)

V hardwarové konfiguraci je možné nastavit chování modulu v případě zastavení chodu řídící jednotky tzv. režim HALT nebo její poruchy. Jednotlivým výstupům je možné nastavit, zda si v takovém případě zachovají aktuální stav výstupů před zastavením řídící jednotky či daný výstup odpojí (vynulují) bez ohledu na předchozí stav. (Teco a.s., 2020)

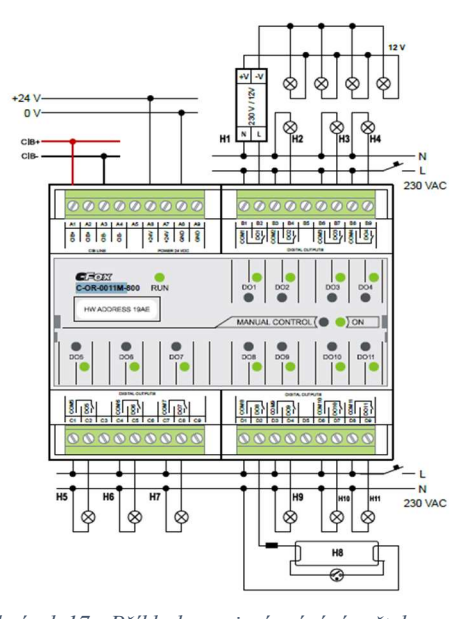

Obrázek 17 - Příklad zapojení spínání světel pomocí modulu C-OR-0011M-800 (Teco a. s.,  $2016$ 

#### 3.2.4 IT-1604

V dokumentaci k modulu (Teco a. s., 2016) se uvádí následující. "Modul obsahuje 8 analogových vstupů se společnou svorkou a 2 analogové výstupy se společnou svorkou. Vstupy jsou univerzální, nezávisle konfigurovatelné jako napěťové, proudové vstupy, dvouvodičové připojení pasivních odporových čidel. Rozlišení je 16 bit, modul zabezpečuje zpracování naměřené hodnoty, převod na inženýrské jednotky apod. Analogové výstupy jsou s rozlišením 10 bit, napěťové  $0 + 10 V$ . Analogové vstupy a výstupy jsou galvanicky oddělené od vnitřních obvodů, stav každého vstupu je signalizován na panelu modulu."

Modul komunikuje s PLC přes sběrnici TCL2. Adresování na této sběrnici je prováděno mechanickým přepínačem na čele jednotky nastavením adres 0-9. Jednotka musí mít externí napájení 24 V DC. (Teco a.s., 2012)

Tabulka 3 - Podporované snímače modulem IT-1604 (Teco a.s., 2012)

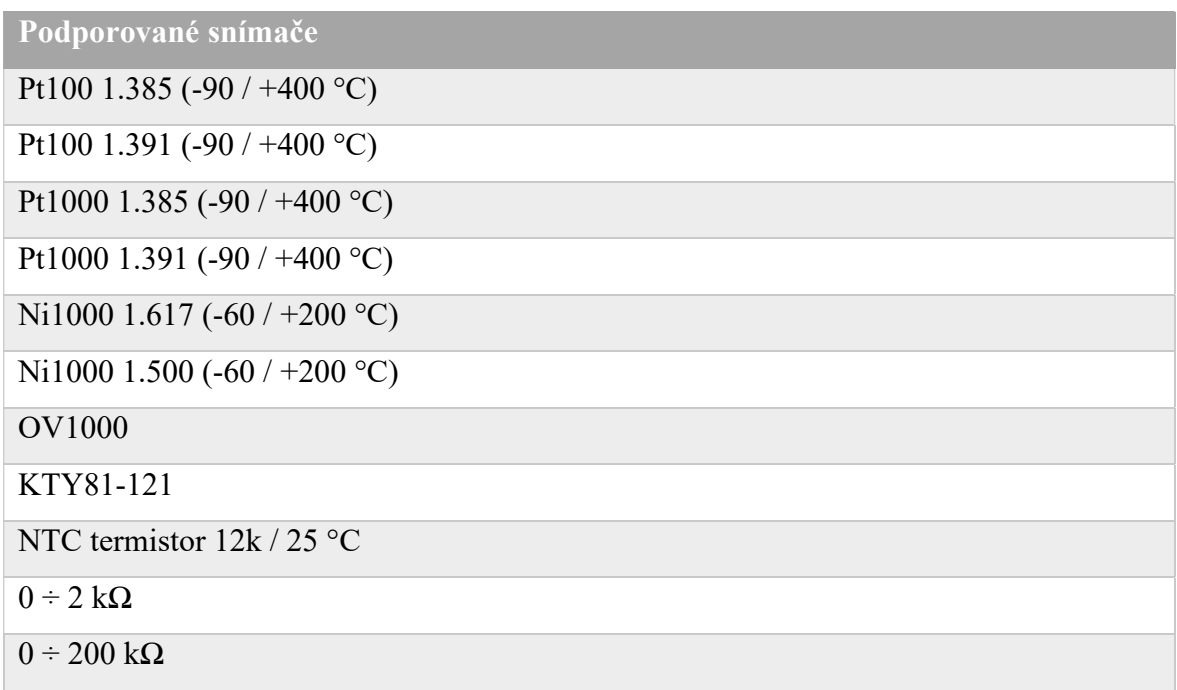

Na tento modul je připojeno teplotní čidlo z nádrže TUV.

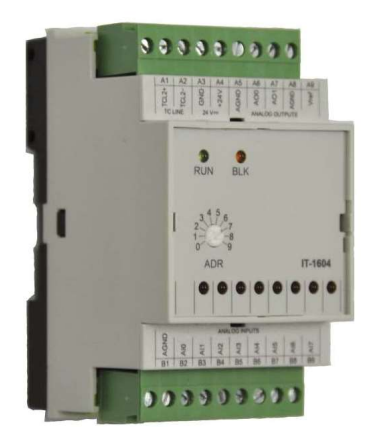

Obrázek 18 - Modul IT-1604 (Teco a.s., 2020)

#### 3.2.5 C-EM-0401M

K tomuto elektroměru poskytuje výrobce (Teco a.s., 2020) tyto informace. "Modul C-EM-0401M je určen pro vzdálený monitoring spotřeby elektrické energie a kvality síťového napětí. Je vybaven 4 napěťovými vstupy, 4proudovými vstupy a jedním reléovým výstupem (ochranné relé). Proudové vstupy jsou určeny pro připojení externích průvlakových či dělených měřících proudových traf. Modul obsahuje třífázový, čtyř-kvadrantní elektroměr, s oddělenou registrací činné energie odebrané (EP+) a dodané (EP-) do rozvodné sítě."

Dále se na webu TZB-info v článku (Teco a.s., 2016) uvádí doslova toto. "Elektroměr je zároveň vybaven napěťovou a frekvenční ochranou pro řízení FVE, HFVE (hybridní fotovoltaické elektrárny) a kogeneračních jednotek. Je osazen rychlým reléovým výstupem, pomocí kterého se přímo realizují funkce napěťové a frekvenční ochrany. Rozsahy sledovaného podpětí, přepětí, podfrekvence a nadfrekvence, včetně reakčních časů se nastavují v parametrech elektroměru. Stejně se nastavuje i doba opětovného obnovení po odeznění příčiny aktivace ochrany."

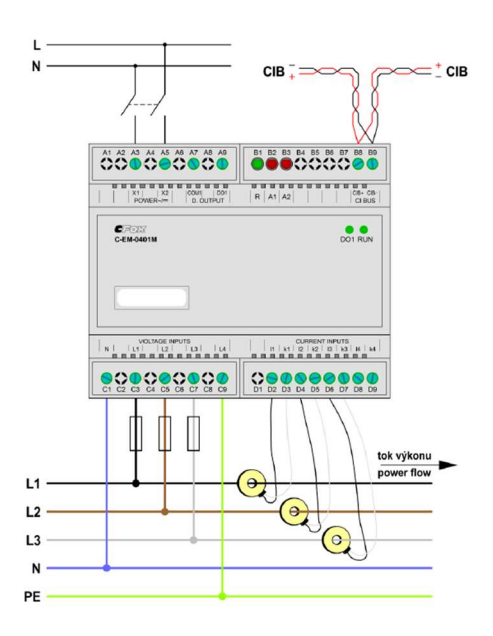

Obrázek 19 - Příklad zapojení modulu C-EM-0401M (Teco a.s., 2020)

Pomocí funkcí a funkčního bloku z knihovny CFoxLib je možné z elektroměru získat dodatečné informace uložené ve vnitřních registrech.

| Název proměnné              | Význam                              | <b>Adresa</b> | Datový typ    | Jednotka                   |
|-----------------------------|-------------------------------------|---------------|---------------|----------------------------|
| <b>Frequency</b>            | Frekvence                           | 4100          | 32bit / real  | [Hz]                       |
| ULN1                        | Napětí 1                            | 4352          | 32bit / real  | [V]                        |
| U <sub>LN2</sub>            | Napětí 2                            | 4354          | 32bit / real  | [V]                        |
| U <sub>LN3</sub>            | Napětí 3                            | 4356          | 32bit / real  | [V]                        |
| $\mathbf{U}_\mathbf{N}$     | Napětí 4                            | 4358          | 32bit / real  | [V]                        |
| $\mathbf{I}_1$              | Proud 1                             | 4608          | 32bit / real  | [A]                        |
| $\mathbf{I}_2$              | Proud <sub>2</sub>                  | 4610          | 32bit / real  | [A]                        |
| $\mathbf{I}_3$              | Proud 3                             | 4612          | 32bit / real  | [A]                        |
| $I_N$                       | Proud 4                             | 4614          | 32bit / real  | [A]                        |
| $cos(\varphi)_1$            | Účiník fáze 1                       | 4876          | 32bit / real  |                            |
| $cos(\varphi)$ <sub>2</sub> | Účiník fáze 2                       | 4878          | 32bit / real  |                            |
| $cos(\varphi)$ <sub>3</sub> | Účiník fáze 3                       | 4880          | 32bit / real  | $\overline{\phantom{0}}$   |
| $cos(\varphi)$ <sub>N</sub> | Účiník fáze 4                       | 4882          | 32bit / real  | $\overline{\phantom{0}}$   |
| $P_1$                       | Činný výkon 1                       | 4896          | 32bit / real  | [W]                        |
| P <sub>2</sub>              | Činný výkon 2                       | 4898          | 32bit / real  | $\lceil W \rceil$          |
| P <sub>3</sub>              | Činný výkon 3                       | 4900          | 32bit / real  | [W]                        |
| $P_N$                       | Činný výkon 4                       | 4902          | 32bit / real  | $\lceil W \rceil$          |
| $\mathbf{Q}_1$              | Jalový výkon 1                      | 4904          | 32bit / real  | $\lceil \text{var} \rceil$ |
| $\mathbf{Q}_2$              | Jalový výkon 2                      | 4906          | 32bit / real  | $\lceil \text{var} \rceil$ |
| $\bf Q_3$                   | Jalový výkon 3                      | 4908          | 32bit / real  | [var]                      |
| QN                          | Jalový výkon 4                      | 4910          | 32bit / real  | [var]                      |
| S <sub>1</sub>              | Zdánlivý výkon 1                    | 4912          | 32bit / real  | [VA]                       |
| S <sub>2</sub>              | Zdánlivý výkon 2                    | 4914          | 32bit / real  | [VA]                       |
| S <sub>3</sub>              | Zdánlivý výkon 3                    | 4916          | 32bit / real  | [VA]                       |
| $S_N$                       | Zdánlivý výkon 4                    | 4918          | 32bit / real  | [VA]                       |
| 3EP+                        | Celková spotřeba na<br>všech fázích | 8192          | 64 bit/ lreal | [Wh]                       |
| <b>3EP-</b>                 | Celková dodávka na<br>všech fázích  | 8196          | 64 bit/ lreal | [Wh]                       |
| $EPI+$                      | Celková spotřeba 1                  | 8208          | 64 bit/ lreal | [Wh]                       |
| $EP2+$                      | Celková spotřeba 2                  | 8212          | 64 bit/ lreal | [Wh]                       |
| $EP3+$                      | Celková spotřeba 3                  | 8216          | 64 bit/ lreal | [Wh]                       |
| $EP4+$                      | Celková spotřeba 4                  | 8220          | 64 bit/ lreal | [Wh]                       |
| <b>EP1-</b>                 | Celková dodávka 1                   | 8224          | 64 bit/ lreal | [Wh]                       |
| <b>EP2-</b>                 | Celková dodávka 2                   | 8228          | 64 bit/ lreal | [Wh]                       |
| <b>EP3-</b>                 | Celková dodávka 3                   | 8232          | 64 bit/ lreal | [Wh]                       |
| <b>EP4-</b>                 | Celková dodávka 4                   | 8236          | 64 bit/ lreal | [Wh]                       |

Tabulka 4 - Hodnoty předávané z elektroměru (KMB systems, s.r.o., 2016) (Šmejkal, 2017)

Modul je instalován na přívodním kabelu do domu a měří aktuální odběr či dodávku elektrické energie do rozvodné sítě.

#### 3.2.6 C-IR-0303M

Modul C-IR-0303M je kombinovaný modul obsahující 3 univerzální AI nebo DI vstupy a 3 digitální výstupy. Každý ze vstupů lze nakonfigurovat jako binární vstup (např. kontakt z tepelného čerpadla) nebo jako analogový vstup (např. pro připojení teplotních odporových čidel). Každý ze vstupů lze nastavit bud jako AI nebo jako DI. (Teco a.s., 2020)

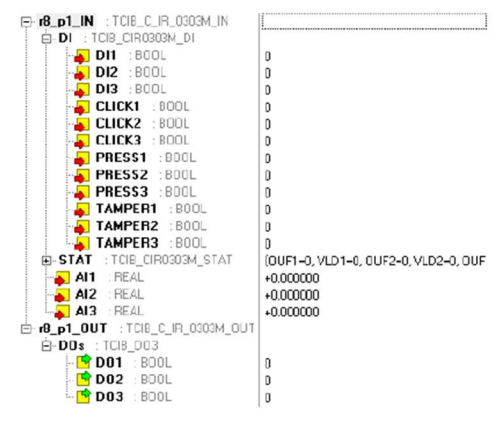

Obrázek 20 - Struktura předávaných dat z modulu C-IR-0303M (Teco a.s., 2020)

#### 3.2.7 C-RC-0003R

Modul C-RC-0003R je interiérový ovladač s LDC displejem. Modul se skládá ze dvou částí. Z uživatelské, která se liší podle vybraného designu kompletace a z komunikačního modulu připojeného na sběrnici CIB, který je skryt v montážní krabici. Uživatelská část obsahuje 3místný LCD displej. Na prvním řádku se zobrazují ikony ve 2 zbývajících řádcích jsou čísla. K ovládání displeje složí 3 tlačítka. Modul umožnuje měřit teplotu prostoru, vlhkost vzduchu a připojení jednoho AI/DI vstupu např. pro další čidlo teploty nebo mechanické tlačítko. (Teco a.s., 2020)

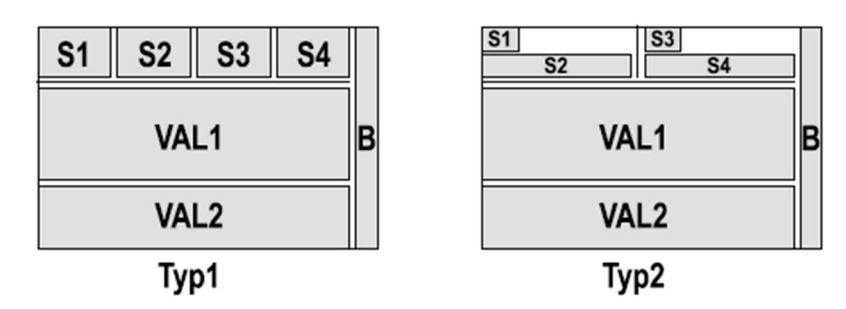

Obrázek 21 - Typy rozložení LCD displeje modulu C-RC-0003R (Teco a.s., 2020)

LCD displej umožnuje dva typy formátování (viz. Obrázek 21 - Typy rozložení LCD displeje modulu C-RC-0003R ). Podle typu rozložení je možné v oblastech S1-S4 zobrazovat předem určené ikony či texty. Výběr je prováděn zápisem hodnoty do výstupní proměnné DISP.symbols datového typu WORD. Oblasti VAL1 a VAL2 jsou určeny pro zobrazování číselných hodnot i s jednotkami. Konkrétní jednotky se určí výstupní proměnnou DISP.units hodnotou WORD. Podsvícení displeje může být zhasnuto, trvale svítit nebo blikat podle nastavení výstupní proměnné DISP.light. (Teco a.s., 2020)

#### 3.2.8 SSR relé

SSR (Solid State Relé) je polovodičové relé umožňující rychlé spínání a vypínání bez jakýchkoli pohyblivých částí. Je ideální pro spínání v proměnlivých intervalech s rychlou reakcí jako je např. spotřeba spalování elektrické energie v topné spirále. (SSR neznamená jen "super spolehlivé relé", 2015)

Tyto součástky využívám ke spínání topných spirál v nádrži TUV.

#### 3.2.9 C-IS-0404S

Je CIB modul v bužírkovém provedení obsahující 4 konfigurovatelné vstupy AI/DI a 4 výstup DO. Vstupy je možné využít jako binární nebo jako analogové pro měření teploty, odporu 0–100 kΩ nebo napětí 0–2 V. Výstupy je možné využít buď jako half-H můstky nebo jako PWM výstupy. (C-IS-0404S, 2021)

#### 3.3 Významné spotřebiče v domě

V následující kapitole je uveden stručný popis významných spotřebičů v domě.

#### 3.3.1 Tepelné čerpadlo

Zdrojem tepla pro dům je tepelné čerpadlo vzduch – voda Panasonic Aquarea řady systému Bi-blok. Skládá se ze dvou jednotek vnitřní a venkovní. Příkon čerpadla je 2,51 kW a tepelný výkon při ideálních podmínkách je až 9kW. Tepelné čerpadlo je do sítě připojeno třífázově. Nadřazený řídící systém může tepelné čerpadlo ovládat pouze povelem Zapni/Vypni. (Panasonic Corporation, 2013)

Vyrobené teplo je dodáváno do AKU nádrže nebo do zásobníku TUV (teplé užitkové vody). AKU nádrž je určena pro uchování topné vody do systému vytápění.

#### 3.3.2 Zásobník teplé užitkové vody (TUV)

 Zásobník o objemu 275 litrů je primárně vytápěn tepelným čerpadlem pomocí trubkového výměníku umístěného ve spodní části. Voda je vytápěna na požadovanou teplotu využitím výkonu tepelného čerpadla, které dle požadavku střídavě vytápí zásobník TUV a AKU nádrž topné vody. (Panasonic Corporation, 2013)

V případě nedostatečného výkonu tepelného čerpadla řídící jednotka tepelného čerpadla spíná záložní elektrickou spirálu o příkonu 3kW. Protože topná spirála slouží pouze pro vykrytí aktuálního nedostatku teplé vody, je spirála umístěna ve středu zásobníku. Tím je zkrácena doba reakce systému na požadavek teplé vody. Toto umístěním však neumožnuje vytápět spirálou celý objem zásobníku.

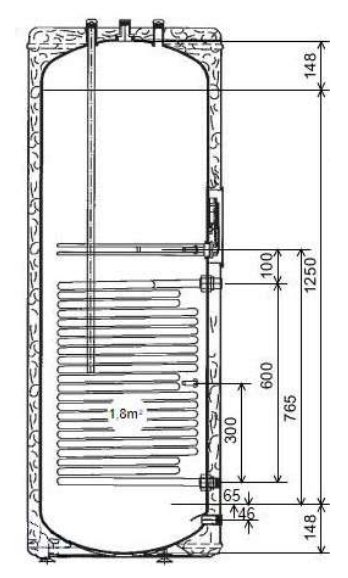

Obrázek 22 - Schéma zásobníku teplé vody (Panasonic Corporation, 2013)

Nádrž je z výroby vybavena dvěma jímkami pro umístění teplotních čidel. Jedna je umístěná pod topnou spirálou a druhá nad ní. Pro řízení topné spirály je nutné využít jímku umístěnou v horní části bojleru. V této jímce je, ale standardně umístěno čidlo pro tepelné čerpadlo. Z tohoto důvodu bylo nutno do horní jímky instalovat speciální kombinované teplotní čidlo obsahující snímač jak pro tepelné čerpadlo, tak pro řídící systém.

#### 3.3.3 Další spotřebiče

Mezi další významné spotřebiče ovládané pomocí řídícího systému se řadí oběhové čerpadlo filtrace bazénu a oběhové čerpadlo filtrace v zahradním jezírku. Spotřebiče jako myčka nádobí nebo pračka nejsou uzpůsobeny pro automatické řízení nadřazeným systémem.

### 3.4 Zdroje elektrické energie

Dům využívá energii dodávanou z rozvodné sítě a fotovoltaické elektrárny

#### 3.4.1 Rozvodná síť

Dodavatelem elektrické energie je společnost E.O.N. Energie, a.s. Elektrická energie je do domu dodávána z rozvodné sítě ve dvou cenových tarifech (nízkém a vysokém). Dodavatelem poskytuje denně 22 hodin v nízkém tarifu a 2 hodiny ve vysokém tarifu.

Informaci o aktuálním tarifu získáváme z přijímače HDO (hromadné dálkové ovládání) a tato informace je připojena na vstup do řídícího systému.

### 3.4.2 FVE

Dalším zdrojem elektřiny je fotovoltaická elektrárna umístěná na střeše domu.

### 3.4.2.1 Střídač – SUNNY TRIPOWER 5000TL

Jedná se o třífázový střídač s maximálním výkonem 5000 W s účinností až 98 %. Standardními komunikačními rozhraními jsou Bluetooth, multifunkční relé a ethernetové připojení na portál Sunny Portal prostřednictvím funkce SMA Webconnect. Dokoupením submodulu je možné doplnit komunikací pomocí kanálu RS485. Po připojení na Sunny Portalu je možné vidět aktuální výkon, celkový výkon za den nebo historii výroby v grafech. (SMA Solar Technology, 2014)

### 3.4.2.2 Fotovoltaické panely

Na jižní části střechy je osazeno 20 fotovoltaických panelů Benq 250w o celkovém výkonu 5kw.

# 4 Praktická část – řízení spotřeby elektřiny

Cílem této práce je řízení spotřeby elektrické energie v domě. Jako velice neefektivní a finančně nevýhodné se v průběhu let ukázalo nedostatečné využívání přebytků elektrické energie vyrobené fotovoltaickou elektrárnou. Důvodem je značný rozdíl mezi prodejní a nákupní cenou. Jedna kWh elektrické energie je v cenách bez DPH prodávána za 0,5 Kč naproti tomu je však nakupována v průměrné ceně ve vysokém tarifu za 3,36 Kč a v nízkém tarifu za 2,65 Kč. Z tohoto důvodu je efektivní vyrobenou energii spotřebovat v domě a neprodávat ji do rozvodné sítě. Toto je základním cílem navrženého řešení.

V domě je již instalován systém inteligentní elektroinstalace od společnosti Teco a.s. skládající se z řídící jednotky Foxtrot a sběrnicových jednotek řady CFox. Systém ovládá vytápění, osvětlení a další technologie. Pro splnění cíle práce bylo nutné navrhnout nový software a doplnit stávající hardwarovou instalaci o vstupně-výstupní jednotku C-IS-0404S, 3 kusy SSR relé, inteligentní elektroměr C-EM-0401M a nové kombinované teplotní čidlo do zásobníku TUV. Ostatní využívané komponenty byly již v domě nainstalovány.

### 4.1 Analýza spotřebičů v domě

V domě se nachází následující spotřebiče:

- 1. Bazénová filtrace pro zajištění kvality vody musí být každý den spuštěna po určitý počet hodin. Tento počet se pohybuje v rozmezí 4–8 hodin denně podle teploty vody.
- 2. Filtrace zahradního jezírka není možné ji téměř vypínat, protože její součástí je i UV lampa zamezující růstu řas.
- 3. Vytápění vytápění domu zajišťuje tepelné čerpadlo, Je největším spotřebičem elektrické energie v domě. Během zimní sezóny, kdy je jeho odběr nejvýznamnější není možné využívat výrobu z FVE, protože je v této době velice malá nebo dokonce žádná. Jedinou možností, jak ušetřit je vypínat TČ v době vysokého tarifu elektřiny na základě signálu HDO.
- 4. Výroba TUV ohřev vody zajišťuje tepelné čerpadlo, které také slouží k vytápění domu. Mimo topnou sezónu je tepelné čerpadlo přepnuto pouze na výrobu TUV. Ohřev TUV jsem vyhodnotil jako nejvýhodnější možnou variantu pro spotřebovávání přebytečné energie z FVE, která byla doposud prodávána do rozvodné sítě.
- 5. Ostatní spotřebiče do této kategorie spadají spotřebiče jako jsou pračka, myčka, sušička apod. Tyto spotřebiče není možné řídit nadřazeným systémem. Je však možné

poskytnout uživateli informace podle kterých se může rozhodnout, zda je v tomto okamžiku výhodné tyto spotřebiče spouštět nebo počkat na vhodnější okamžik.

Z předchozích bodů vyplývají tyto možnosti řešení:

- 1. Řízení provozu bazénové filtrace
- 2. Řízení výroby TUV
- 3. Poskytnutí uživatelům informace o okamžitém stavu spotřeby elektrické energie

Navržený postup řešení se tedy skládá ze dvou kroků. V prvním kroku bude spuštěna bazénová filtrace na základě předpovědi výroby fotovoltaické elektrárny. V druhém kroku bude nespotřebovaná fotovoltaická energie ukládána pomocí elektrické topné spirály do zásobníku TUV. Tím pádem bude možné zejména v letních měsících, kdy se již dům nevytápí, tepelné čerpadlo úplně odstavit. Na LCD displeji v obývacím pokoji bude zobrazována aktuální spotřeba nebo výše energie dodávané do rozvodné sítě na všech třech fázích.

# 4.2 Řízení bazénové filtrace

Kvůli nutnosti zajištění chodu bazénové filtrace po definovaný počet hodin přes den, není možné spínat filtraci na kratší časové úseky podle aktuální nadvýroby. Například v den, kdy bude svítit slunce pouze přes poledne, by mohlo dojít k tomu, že nebude voda dostatečně ošetřena. Proto jsem se rozhodl chod filtrace naplánovat s předstihem podle předpovědi osvitu a z toho vyplývající předpokládané výroby elektrické energie fotovoltaickou elektrárnou.

#### 4.2.1 Předpověď osvitu

Předpověď získávám ze služby PV Forecast, která ji zdarma poskytuje pro konkrétní místo určené zeměpisnými souřadnicemi. Předpověď zahrnuje intenzitu osvitu ve W/m2, teplotu a srážkový úhrn v mm. Všechna data jsou dodávána s přesností na hodiny na 5 dní dopředu. Aktualizovanou předpověď je možné stahovat každý den před 12. a 24. hodinou.

Pro komunikaci a příjem předpovědi ze serverů PV Forecast slouží knihovna funkcí PVForecastLib vytvořená společností Teco a.s. a Univerzitním centrem energeticky efektivních budov ČVUT v Praze.

Z knihovny jsem využil dva funkční bloky a struktury pro ukládání dat do polí.

fbPVF Forecast je funkční blok sloužící ke stahování předpovědi ze serverů PV Forecast. Data jsou získávána na základě unikátního klíče, který jsem získal při registraci na stránkách http://wp2.pvforecast.cz/registrace/. Dalšími vstupními parametry jsou zeměpisná délka a šířka. Data přes výstupní proměnnou data ukládá funkční blok do pole datového typu T\_PVF\_Prediction. Struktura tohoto pole je také součástí knihovny.

fbPVF GetPower je funkční blok, který vypočítá předpokládaný výkon elektrárny pro každou hodinu dne v kWh na základě předpovědi osvitu a následujících údajů o fotovoltaické elektrárně:

- Zeměpisná šířka
- Zeměpisná délka
- Sklon FVE panelů ve stupních
- Orientace vůči světovým stranám
- Instalovaný výkon FVE v kWp
- Účinnost systému FVE s měničem

Pro samotnou komunikaci se serverem PV Forecast jsem vytvořil obecný komunikační kanál s následujícími parametry komunikace:

Tabulka 5 - Parametry komunikace UNI kanálu

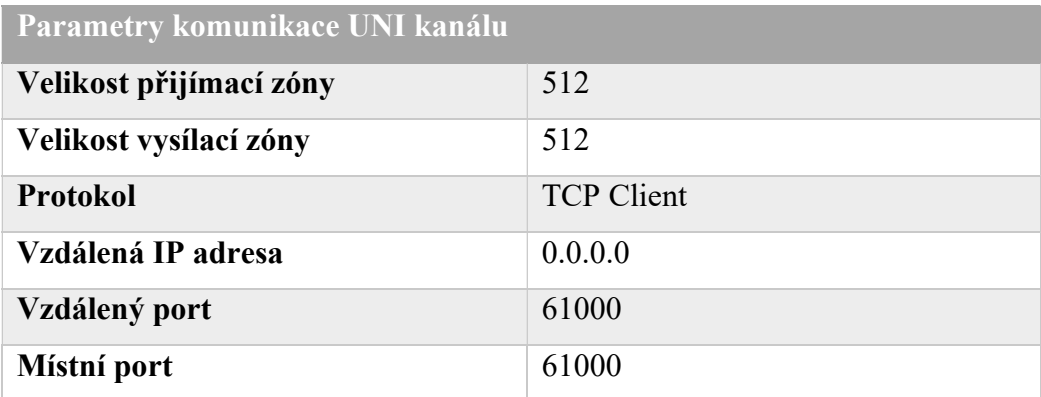

Níže je uveden zápis funkčních bloků s parametry potřebnými pro jejich chod.

| 11.              | PVF Forecast( |                                                                                                    |  |
|------------------|---------------|----------------------------------------------------------------------------------------------------|--|
| $\overline{2}$ . | enable        | := (TIME_ACTION_nova_predpoved.out1 OR download_manual OR<br>byl studeny restart) AND NOT<br>busv. |  |
| Ι3.              | chanCode      |                                                                                                    |  |
| $\overline{4}$ . | key           | $:= 'l7he6m',$                                                                                     |  |
| $\overline{5}$ . | lat           | $:= 49.466$ ,                                                                                      |  |
| $\vert 6.$       | lon           | $:= 15.001$ ,                                                                                      |  |
| $\mathbf{I}$ .   | data          | := forecast_data,                                                                                  |  |
| 8.               | errorMsg      | => error PVF Forecast);                                                                            |  |

Kód 1 - Funkční blok fbPVF\_Forecast

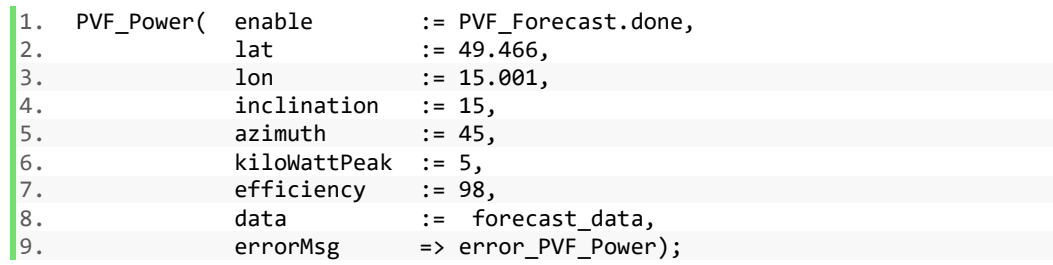

Kód 2 - Funkční blok fbPVF\_GetPower

Novou předpověď stahuji každý den v noci ve 23:50 protože jsou vydána nová data s nejpřesnější předpovědí na následující den. Dále je předpověď stahována v případě požadavku uživatele nebo po studeném restartu PLC, kdy dojde ke ztrátě dat.

Po získání nových dat a výpočtu předpokládané výroby FVE si pro potřeby mého algoritmu převedu získaná data o výrobě a jejich časovou značku do nového pole predpoved vyroba. Toto pole je 12 prvků dlouhé, protože filtrace bazénu bude spouštěna vždy pouze přes den v rozsahu maximálně 12 hodin.

1. IF PVF Power.done THEN 2. FOR i := 7 TO 19 DO<br>3. predpoved vyrob predpoved vyroba[i].vyroba := forecast data.power[i].value; 4. predpoved\_vyroba[i].hodina := HOUR\_OF\_DT(forecast\_data.datetime[i]); 5. END\_FOR; 6. presun\_hotovo := TRUE;  $7.$   $END_IF;$ 

Kód 3 - Přesun získaných dat do nového pole

Toto nově vzniklé pole seřadím algoritmem Insertion sort od největšího po nejmenší podle předpokládané výroby.

```
1. IF TP serad.Q THEN
2. FOR y := 7 TO 18 DO<br>3. z := y + 1;
          z := y + 1;4. tmp_vyroba := predpoved_vyroba[z].vyroba;<br>5. tmp hodina := predpoved vyroba[z].hodina;
          \overline{1} tmp hodina := predpoved vyroba[z].hodina;
6. WHILE (z > 7) DO 
7. IF (tmp_vyroba > predpoved_vyroba[z - 1].vyroba) THEN 
8. predpoved_vyroba[z].vyroba := predpoved_vyroba[z - 1].vyroba; 
9. predpoved_vyroba[z].hodina := predpoved\_vyroba[z - 1].holding;
10. z := z - 1;
11. END IF;
12. EXIT:
13. END_WHILE; 
14. predpoved vyroba[z].vyroba := tmp vyroba;
15. predpoved_vyroba[z].hodina := tmp_hodina; 
16. END_FOR; 
17. presun hotovo := FALSE;
18. predpoved vyroba serazeno:= TRUE;
19. END IF;
```
Kód 4 - Seřazení pole algoritmem Insertion sort

#### 4.2.2 Výpočet nejvýhodnějších hodin chodu

Výpočet plánu chodu bazénové filtrace je zahájen ihned po získání nové předpovědi a přípravě nových dat do pole *predpoved vyroba*. Z webového rozhraní je možné kdykoliv výpočet opakovat ručním zásahem.

Řídícím prvkem tohoto algoritmu je pole Bazen\_automaticky\_rezim indexované od 7 do 19, kde je číslo indexu bráno jako denní hodina. Každý prvek pole se skládá ze 3 hodnot plan, nadvyroba a chod. Prvek plán je vyplňován uživatelem přes webové rozhraní a jsou to preferované hodiny chodu filtrace. Do prvku nadvýroba je na základě parametrů průměrné spotřeby domu a odběru bazénového čerpadla vypočítáno, zda je v danou hodinu předpokládána dostatečná výroba. Pokud je toto splněno, chod filtrace by v ideálním případě měl být plně pokryt výrobou FVE. Poslední prvek chod je již řídící proměnná, na jejímž základě je spínán výstup pro bazénové čerpadlo.

Na začátku výpočtu jsou určeny hodiny, kdy je předpokládána nadvýroba. Oba parametry, se kterými je v tomto výpočtu počítáno jsou uživateli dostupné přes webové rozhraní a může je libovolně upravovat i dle zkušeností během provozu. Aktuální hodnota proměnné *prumerna spotreba leto* byla vypočítána podle statistiky spotřeby elektřiny v letních měsících po dobu 3 let. V případě splnění těchto podmínek je do proměnné nadvýroba zapsána hodnota TRUE.

Dále je sečteno kolik preferovaných hodin chodu označil uživatel v časovém plánu chodu filtrace. Součet určí počet hodin chodu, který je nutné dodržet.

```
1. FOR i := 7 TO 19 DO
2. Bazen automaticky rezim[i].chod := FALSE;
3. 
4. // výpočet předpokládané nadvýroby pro bazén
5. IF (predpoved vyroba[i].vyroba - prumerna spotreba leto - spotreba bazen) >= 0
         THEN 
6. Bazen_automaticky_rezim[predpoved_vyroba[i].hodina].nadvyroba := TRUE; 
7. SUMA_nadvyroba := SUMA_nadvyroba + 1; 
        8. ELSE 
9. Bazen_automaticky_rezim[predpoved_vyroba[i].hodina].nadvyroba := FALSE; 
10. END_IF; 
11. 
12. IF Bazen automaticky rezim[predpoved vyroba[i].hodina].plan THEN
13. SUMA plan := SUMA plan +1;
14. END_IF; 
15. 
16. END FOR;
```
Kód 5 - Výpočet nadvýroby a počtu hodin chodu

Přiřazování jednotlivých hodin chodu filtrace do plánu probíhá ve třech krocích.

1. Jsou vybrány ty hodiny, ve kterých je předpokládána nadvýroba a zároveň jsou to preferované hodiny chodu podle zadání uživatele.

```
1. WHILE SUMA chod < SUMA plan AND x <= 19 AND SUMA nadvyroba <> 0 DO
2. IF Bazen automaticky rezim[predpoved vyroba[x].hodina].plan AND
3. Bazen automaticky rezim[predpoved vyroba[x].hodina].nadvyroba THEN
4. Bazen_automaticky_rezim[predpoved_vyroba[x].hodina].chod := TRUE; 
                  SUMA_chod := SUMA_chod + 1;
\begin{bmatrix} 6. & & & \text{END\_IF;} \\ 7. & & x := x \end{bmatrix}7. x := x + 1;<br>8. END WHILE:
     END WHILE;
```
Kód 6 - Přiřazení hodin s nadvýrobou a preferencí uživatele

2. V případě, že nebyl prvním krokem pokryt požadovaný počet hodin, jsou jako další hodiny přidávány ty, u kterých je předpověď výroby alespoň vyšší než průměrná spotřeba domu. Tudíž je zde pravděpodobnost alespoň nějaké výroby a tím vzniká částečná úspora elektřiny. Díky seřazení pole *predpoved* vyroba od největšího po nejmenší jsou jako první přidávány do plánu hodiny s nejvyšší výrobou. Chod filtrace v čase vysokého tarifu je povolen v případě předpokládané nadvýroby. Pokud je v tomto čase předpokládána výroba alespoň vyšší než průměrná, může uživatel z webového rozhraní povolit chod přepínačem "Sepnutí při VT podmíněno nadvýrobou".

| (1.               | WHILE SUMA chod < SUMA plan AND $y \le 19$ DO                        |
|-------------------|----------------------------------------------------------------------|
| $\mathbf{12}$ .   | IF predpoved vyroba[y].vyroba >= prumerna spotreba leto AND NOT      |
| <b>B.</b>         | Bazen automaticky rezim[predpoved vyroba[y].hodina].chod THEN        |
| 14.               | IF blokace HDO AND predpoved vyroba[y].hodina = 12 AND NOT           |
| 15.               | Bazen_automaticky_rezim[predpoved_vyroba[y].hodina].nadvyroba THEN   |
| $\overline{6}$ .  | EXIT;                                                                |
| $\overline{17}$ . | END IF;                                                              |
| 8.                | Bazen_automaticky_rezim[predpoved_vyroba[y].hodina].chod := $TRUE$ ; |
| <u>19.</u>        | SUMA chod := SUMA chod + 1;                                          |
| 10.               | END IF;                                                              |
| $\vert$ 11.       | $y := y + 1$ ;                                                       |
| 12.               | END WHILE;                                                           |

Kód 7 - Doplnění hodin s výrobou alespoň vyšší než průměrná spotřeba domu

3. Pokud ani ve druhém kroku nebyl pokryt požadovaný počet hodin chodu jsou do plánu přiřazeny preferované hodiny z plánu určeného uživatelem. Tato situace může nastat v případě nízkého slunečného svitu.

```
1. WHILE SUMA chod < SUMA plan DO
2. IF Bazen automaticky rezim[predpoved vyroba[z].hodina].plan AND NOT
3. Bazen_automaticky_rezim[predpoved_vyroba[z].hodina].chod THEN 
4. Bazen_automaticky_rezim[predpoved_vyroba[z].hodina].chod := TRUE; 
              SUMA_chod := SUMA_chod + 1;
6. END_IF; 
7. z := z + 1;<br>8. END WHILE:
    END WHILE;
```
Kód 8 - Doplnění hodin podle plánu preferovaných hodin

Samotné spínání filtrace je ještě podmíněno ručním režimem ovládání. Pokud uživatel tuto možnost aktivuje není již chod řízen automaticky podle algoritmu, ale pouze na základě přepínače Chod ZAP/VYP.

Při automatickém režimu pomocí proměnné ze systémového registru PLC na adrese S8 získám číslo aktuální hodiny. Pro tuto proměnnou mám vytvořen vlastní alias M DT actual hour. V případě, že se aktuální hodina shoduje s indexem pole Bazen automaticky rezim, jehož proměnná chod je TRUE je sepnut výstup na jednotce C-OR-0011M-800 s aliasem RVP2\_OUT\_Z\_bazen\_technologie.

```
1. IF RR_bazen_technologie THEN
2. RVP2 OUT Z bazen technologie := RR bazen technologie on off;
\frac{3}{4}.
    4. ELSE 
5.
6. CASE M_DT_actual_hour OF 
7. 7 : 
8. IF Bazen_automaticky_rezim[7].chod THEN RVP2_OUT_Z_bazen_technologie := TRUE;
9. ELSE RVP2_OUT_Z_bazen_technologie:= FALSE; END_IF; 
10. 8 : 
11. IF Bazen automaticky rezim[8].chod THEN RVP2 OUT Z bazen technologie:= TRUE;
12. ELSE RVP2 OUT Z bazen technologie:= FALSE; END IF;
13. 9 : 
14. IF Bazen automaticky rezim[9].chod THEN RVP2 OUT Z bazen technologie:= TRUE;
15. ELSE RVP2_OUT_Z_bazen_technologie:= FALSE; END_IF; 
16. 10 : 
17. IF Bazen automaticky rezim[10].chod THEN RVP2 OUT Z bazen technologie:= TRUE;
18. ELSE RVP2 OUT Z bazen technologie:= FALSE; END IF;
19. 11 : 
20. IF Bazen_automaticky_rezim[11].chod THEN RVP2_OUT_Z_bazen_technologie:= TRUE;<br>21. FISE RVP2 OUT Z bazen technologie:= FALSE; END IF;
       ELSE RVP2 OUT Z bazen technologie:= FALSE; END IF;
22. 12:23. IF Bazen automaticky rezim[12].chod THEN RVP2 OUT Z bazen technologie:= TRUE;
24. ELSE RVP2 OUT Z bazen technologie:= FALSE; END IF;
25. 13 :<br>26. IF
       IF Bazen automaticky rezim[13].chod THEN RVP2 OUT Z bazen technologie:= TRUE;
27. ELSE RVP2 OUT Z bazen technologie:= FALSE; END IF;
28. 14 : 
29. IF Bazen automaticky rezim[14].chod THEN RVP2 OUT Z bazen technologie:= TRUE;
30. ELSE RVP2_OUT_Z_bazen_technologie:= FALSE; END_IF; 
31. 15 : 
32. IF Bazen automaticky rezim[15].chod THEN RVP2 OUT Z bazen technologie:= TRUE;
33. ELSE RVP2 OUT Z bazen technologie:= FALSE; END IF;
34. 16 : 
35. IF Bazen automaticky rezim[16].chod THEN RVP2 OUT Z bazen technologie:= TRUE;
36. ELSE RVP2 OUT Z bazen technologie:= FALSE; END IF;
```

```
37. 17 : 
38. IF Bazen_automaticky_rezim[17].chod THEN RVP2_OUT Z bazen technologie:= TRUE;
39. ELSE RVP2_OUT_Z_bazen_technologie:= FALSE; END_IF; 
40. 18 : 
41. IF Bazen_automaticky_rezim[18].chod THEN RVP2_OUT_Z_bazen technologie:= TRUE;
42. ELSE RVP2_OUT_Z_bazen_technologie:= FALSE; END_IF; 
43. 19 : 
44. IF Bazen automaticky rezim[19].chod THEN RVP2 OUT Z bazen technologie:= TRUE;
45. ELSE RVP2 OUT Z bazen technologie:= FALSE; END IF;
46. 
47. ELSE RVP2_OUT_Z_bazen_technologie:= FALSE; 
48. 
49. END CASE:
50. END IF;
```
Kód 9 - Spínání výstupu podle aktuální hodiny

#### 4.2.3 Webové rozhraní pro ovládání bazénové filtrace

Pro ovládání výše popsaného algoritmu jsem v nástroji Webmaker vytvořil následující webové rozhraní. Většina ovládacích prvků jsou dvoustavové obrázky, které mění svůj vzhled na základě stavu řídící proměnné. U stavových ikon indikujících přiřazení dané hodiny do plánu, je nastaven příznak Pouze pro čtení. Tím je uživateli znemožněno kliknutím na obrázek přepsat stav řídící proměnné. Stejného principu jsem využil u zadávacích polí zobrazujících předpověď výroby. Je jim odebráno odesílací tlačítko a jsou zpřístupněny pouze pro čtení. Kliknutím na tlačítko Nastavení je uživatel přesměrován na další stránku, kde může nastavit proměnné pro průměrnou spotřebu a příkon oběhového čerpadla. Po kliknutí na tlačítko Přepočítat je znovu spuštěn algoritmus výpočtu časového plánu chodu filtrace. Této funkce by mělo být využíváno opatrně vzhledem k aktuálnímu času a předpokládané změně časového plánu.

|                                                                                                    | <b>Bazén</b>          |      |                            |      |      |      |            |      |      |      |      | Zpět |
|----------------------------------------------------------------------------------------------------|-----------------------|------|----------------------------|------|------|------|------------|------|------|------|------|------|
| Ruční režim                                                                                                    |                       |      |                            | Chod |      |      | <b>VYP</b> |      |      |      |      |      |
| Automatický režim:<br>Nastavení<br>Sepnutí při VT podmíněno nadvýrobou:<br>✓<br>Nová predpověď<br>Přepočítat<br>Plán preferovaných hodin: |                       |      |                            |      |      |      |            |      |      |      |      |      |
|                                                                                                    | 8                     | 9    | 10 11 12 13 14 15 16 17 18 |      |      |      |            |      |      |      |      | 19   |
| Chod:                                                                                                    |                       |      |                            |      |      |      |            |      |      |      |      |      |
|                                                                                                    |                       |      |                            |      |      |      |            |      |      |      |      |      |
|                                                                                                    | Předpověď výroba kW/h |      |                            |      |      |      |            |      |      |      |      |      |
| 0.00<br>Nadvýroba:                                                                                                    | 0.65                  | 1.64 | 0.60                       | 2.18 | 0.50 | 2.49 | 4.19       | 3.17 | 0.94 | 0.20 | 0.00 | 0.00 |
|                                                                                                    |                       |      |                            |      |      |      |            |      |      |      |      |      |

Obrázek 24 - Webové rozhraní pro ovládání bazénové filtrace

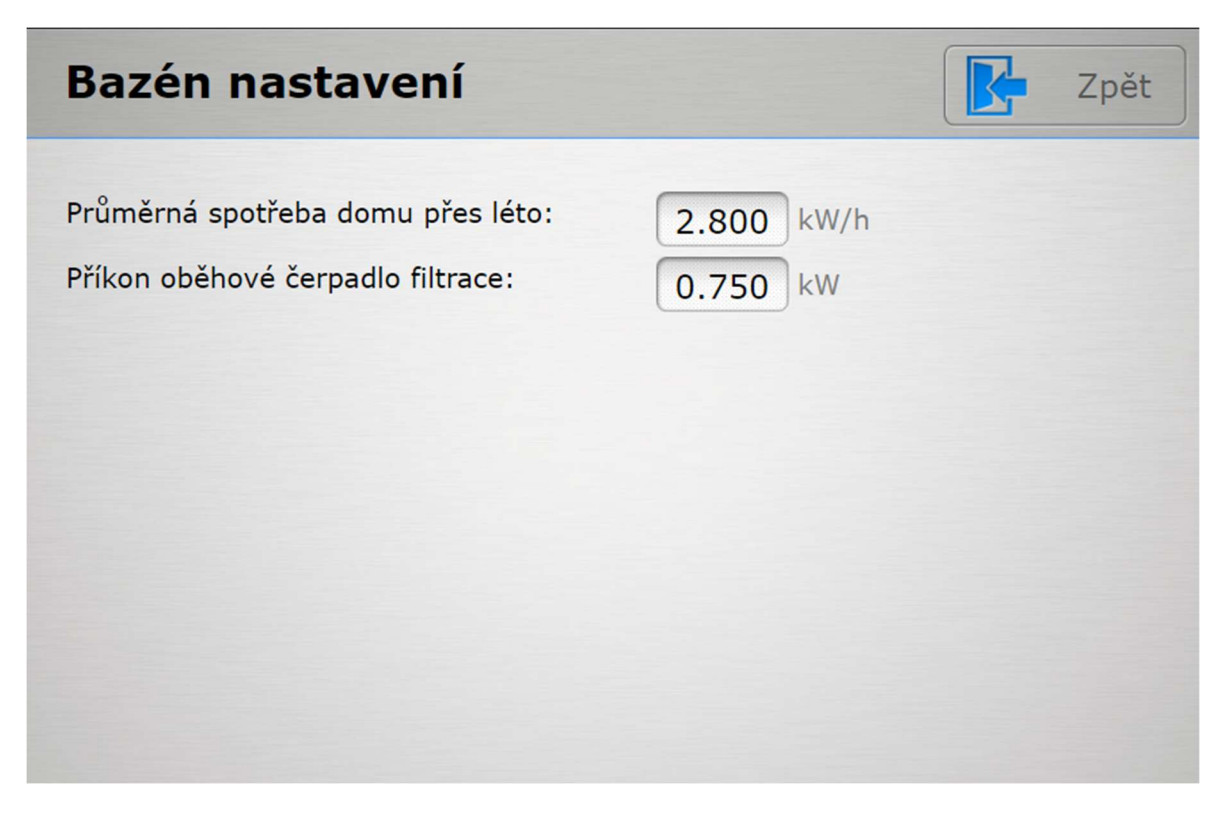

Obrázek 23 - Webové rozhraní pro ovládání bazénové filtrace – nastavení proměnných

# 4.3 Ohřev TUV pomocí přebytků z výroby FVE

Pro realizaci tohoto bodu bylo nejprve nutné provést instalaci nového hardwaru a úpravu zapojení stávajících komponent.

Bylo provedeno:

- 1. Instalace elektroměru C-EM-0401M elektroměr byl instalován do hlavního rozváděče v domě. Na jednotlivé žíly přívodního kabelu byla instalována převodová měřící trafa. Do rozváděče byla také připojena novým vodičem komunikační sběrnice CIB.
- 2. Úprava zapojení topné spirály zásobníku TUV při realizaci jsem zjistil, že se topná jednotka skládá ze tří topných spirál zapojených z výroby jednofázově. Protože se spotřeba elektrické energie v domě v jednotlivých fázích liší, jsou přebytky energie z FVE dodávané do sítě rozdílné. Z tohoto důvodu byla provedena změna zapojení tak, aby byla každá topná spirála napájena z jiné fáze.
- 3. Změna zapojení ovládání topné spirály v  $T\check{C}$  nově již  $T\check{C}$  nespíná přímo topnou spirálu, ale požadavek TČ na sepnutí spirály byl připojen na vstup jednotky C-IR-0303M. Řídící systém na základě tohoto požadavku sepne napájení topné spirály.
- 4. Instalace jednotky C-IS-0404S a SSR relé instalovaná jednotka umožňuje díky PWM výstupům ovládat SSR relé pro každou fázi samostatně. Tím lze v každé fázi spotřebovávat rozdílnou přebytečnou elektrickou energii.
- 5. Instalace teplotního čidla v zásobníku TUV aby bylo možné ukončit vyhřívání zásobníku TUV po dosažení maximální teploty, bylo nutné vyměnit stávající teplotní čidlo TČ za kombinované teplotní čidlo. Ve spolupráci s výrobcem teplotních čidel bylo navrženo kombinované teplotní čidlo obsahující jak čidlo pro TČ, tak pro řídicí systém.
- 6. Informace o stavu tepelné pojistky zásobníku TUV stav teplené pojistky indikující přehřátí zásobníku byl připojen na vstup jednotky C-IR-0303M.

#### 4.3.1 Popis algoritmu

Instalovaný elektroměr poskytuje informaci o okamžité hodnotě činného výkonu pro každou fázi samostatně. Tyto hodnoty udávají, zda je elektrická energie nakupována (kladné hodnoty) nebo dodávána do rozvodné sítě (záporné hodnoty). Jsou to vstupní proměnné elektroměru a jejich aliasy jsou RH\_Elektromer\_IN.P1 až P3.

Po získání aktuálního stavu spotřeby domu je vypočítáno procento maximálního možného příkonu spirály. Při odběru energie z rozvodné sítě je tato hodnota 0 %. Maximální příkon každé dílčí elektrické spirály je 1000 W, a proto je hodnota při nadvýrobě vyšší než 1000 W rovna 100 %. A tato nadvýroba již nebude využita.

Ve výpočtu využívám funkce MAX a MIN, které porovnají dvě zadaná čísla a vyberou to větší či menší z nich. Tím je omezen možný rozsah procent na 0 až 100. Pomocí funkce ABS toto číslo převedu do absolutní hodnoty.

```
1. L1_ procenta_prikon_spirala := ABS(MAX(MIN(0,(RH_Elektromer_IN.P1 / 10)), -100)); 
2. L2_ procenta_prikon_spirala := ABS(MAX(MIN(0,(RH_Elektromer_IN.P2 / 10)), -100)); 
3. L3 procenta prikon spirala := ABS(MAX(MIN(0,(RH Elektromer IN.P3 / 10)), -100));
```
Kód 10 - Výpočet nadvýroby

Samotnou regulaci realizuji pomocí funkčního bloku PID21. Jedná se o regulátor s přímým řízením. Ten na základě měřené hodnoty MSR a požadované hodnoty RGR vypočítá akční zásah v % a uloží ho do výstupní proměnné OUT. Chování funkčního bloku je nastaveno do proměnné CFI pomocí struktury datového typu \_TPID21\_IN\_. Měřenou hodnotou jsou pro každý regulátor vypočtená procenta možného maximálního příkonu spirály z nadvýroby na dané fázi. Požadovanou hodnotou je uživatelem nastavovaná přesnost regulace.

```
\vert1. PID L1(ACT := TRUE, \vert// aktivace
2. MSR := L1 procenta prikon spirala, // měřená hodnota
3. RQR := PID_TUV_rqr,             // žádaná hodnota<br>4.                CFI :=   PID_TUV_CFI_stuct);             // řídící struktura
4. CFI := PID\_TUV\_CFI\_stuct ;
5. 
\begin{bmatrix} 6. & \text{PID\_L2}(\text{ACT} & := & \text{TRUE}, \\ 7. & \text{MSR} & := & \text{L2\_ pr} \end{bmatrix}MSR := L2_ procenta_prikon_spirala,
\overline{\text{RQR}} := \overline{\text{PID}} TUV_rqr,
9. CFI := PID TUV CFI stuct);
10. 
11. PID_L3(ACT := TRUE,<br>12. MSR := L3_ pr
               MSR := L3_ procenta_prikon_spirala,
13. RQR := PID TUV rqr,
14. CFI := PID TUV CFI stuct);
```
Kód 11 - PID regulátory pro jednotlivé fáze

Spínání topných spirál provádím pomocí PWM výstupů jednotky C-IS-0404S. Režim výstupů je nastaven na procentní rozsah, frekvence je 5 Hz a polarita je nastavena na log 1. Pro případ poruchy PLC nebo jen jeho dočasného odstavení (režim HALT) jsem všem výstupům nastavil vlastnost nulování výstupu. To znamená, že jakmile není PLC v provozu všechny výstupy jsou nastaveny na 0 a nemůže tak dojít k nekontrolovanému vytápění nádrže.

Ochranným prvkem pro ohřev je kontakt z tepelné pojistky umístěné v nádrži TUV. Řídícím prvkem je funkční blok jednoúrovňového termostatu MFT1. Ten je aktivní pouze v případě, že je aktuálně měřená teplota v nádrži nižší než teplota požadovaná. Požadovanou teplotu si nastaví uživatel z webového rozhraní. Je žádoucí, aby toto byla maximální možná teplota vody v nádrži akceptovatelná uživatelem.

```
1. MFT1_teplota_TUV_FVE(In := RP2_IN_teplota_TUV, 
2. Rq := pozadovana_teplota_TUV_FVE, 
                     Cfg := MFT1 CFG struct TUV FVE);
```
#### Kód 12 - Jednoúrovňový termostat MFT1 pro ovládání teploty v nádrži TUV

Automatický režim ohřevu topných spirál blokuji po dobu 10 minut po teplém i studeném restartu PLC. Tento čas slouží pro ustálení všech hodnot a vyrovnání spotřeby v domě. Informaci o restartu PLC získávám z programů umístěných v instancích s procesy 61 a 62. Tyto programy se spustí pouze v první smyčce PLC po jeho restartu.

#### 1. TP restart(IN := byl\_studeny\_restart OR byl\_teply\_restart, PT := T#10m);

#### Kód 13 - Blokace po restartech PLC

Všechny topné spirály spínám na plný výkon v případě aktivace Ručního režimu z webového rozhraní nebo při požadavku z tepelného čerpadla.

Algoritmus PID regulátoru je nastaven tak, že při nákupu elektrické energie ze sítě je jeho výstupní proměnná rovna 100 % a v případě nadvýroby vyšší, než 1000 W je rovna 0 %. Z tohoto důvodu požadovanou procentuální hodnotu na PWM výstupech uvádím v opačné logice tedy (100 - výstup PID regulátoru).

```
1. IF RR FVE dohrev TUV OR RP2 IN TC pozadavek topna spirala THEN
2. IF MFT1 teplota TUV FVE.Out AND RP2 IN tepelna pojistka TUV THEN
3. RP2_OUT_PWM_L1 := 100; 
4. RP2_OUT_PWM_L2 := 100; 
5. RP2_OUT_PWM_L3 := 100; 
6. 
7. L1 prikon := 1000;
8. L2 prikon := 1000;
9. L3 prikon := 1000:
10. celkem_prikon := 3000; 
11. ELSE 
12. RP2_OUT_PWM_L1 := 0;
13. RP2_OUT_PWM_L2 := 0;
14. RP2_OUT_PWM_L3 := 0;
15. END IF;
16. ELSIF FVE dohrev TUV povoleno THEN
17. IF MFT1_teplota_TUV_FVE.Out AND RP2_IN_tepelna_pojistka_TUV AND NOT 
         TP_restart.0_THEN
18. RP2 OUT PWM L1 := REAL TO USINT(100.0 - PID L1.OUT);
19. RP2_OUT_PWM_L2 := REAL_TO_USINT(100.0 - PID_L2.OUT);
20. RP2_OUT_PWM_L3 := REAL_TO_USINT(100.0 - PID_L3.OUT); 
21. ELSE 
22. RP2_OUT_PWM_L1 := 0; 
23. RP2_OUT_PWM_L2 := 0; 
24. RP2_OUT_PWM_L3 := 0;
25. END_IF; 
26.
27. ELSE 
28. RP2 OUT PWM L1 := 0;
29. RP2 OUT PWM L2 := 0;
30. RP2 OUT PWM L3 := 0;
31. END IF;
```
Kód 14 - Řízení elektrických patron PWM výstupy pro ohřev TUV

#### 4.3.2 Přehledová data ve webovém rozhraní

Pro přehled uživatele o stavu celého systému vytápění nádrže TUV jsem do webového rozhraní umístil informace o aktuálním odběru domu, aktuálně dodávaném příkonu do topných spirál a orientační spotřebu topných spirál za celý den.

Aktuální odběr domu prezentuji pouze jako vizualizaci okamžité hodnoty činného výkonu pro každou fázi samostatně a součtovou hodnotu všech fází.

Aktuálně dodávaný příkon do TUV vypočítávám ve wattech následujícím vzorcem (100 výstup PID regulátoru \* 10). V případě sepnutí topných spirál v ručním režimu nebo v případě požadavku z TČ je příkon každé spirály 1000 W.

Posledními zobrazenými údaji jsou orientační celkový příkon jednotlivých topných spirál za aktuální den. Data vypočítávám v periodě 100 milisekund.

```
1. IF FVE_dohrev_TUV_povoleno AND NOT RR_FVE_dohrev_TUV THEN 
2. // zobrazení na webu příkon W 
3. L1_prikon := (100.0 - PID_L1.OUT) * 10;<br>4. L2 prikon := (100.0 - PID_L2.OUT) * 10;
      L2\_prikon := (100.0 - PIDL2.0UT) * 10;
5. L3 prikon := (100.0 - PID L3.OUT) * 10;
6. celkem_prikon := L1_prikon + L2_prikon + L3_prikon;
```

```
7. // celkový příkon za den Wh
8. IF M_DT_100ms_R_EDGE AND (L1_vykon > 0 OR L2_vykon > 0 OR L3_vykon > 0) THEN
9. L1_suma_prikon := L1_suma_prikon + L1_prikon * 0.000028; 
10. L2_suma_prikon := L2_suma_prikon + L2_prikon * 0.000028; 
11. L3_suma_prikon := L3_suma_prikon + L3_prikon * 0.000028;<br>12. celkem_suma_prikon := celkem_suma_prikon +
12. celkem_suma_prikon := celkem_suma_prikon + 
                                  (L1_prikon + L2_prikon + L3_prikon) * 0.000028;
13. END_IF; 
14. END IF;
```
Kód 15 - Přehledová data ve webovém rozhraní

### 4.3.3 Řízení tepelného čerpadla

Tepelné čerpadlo neumožňuje přímé řízení, ale pouze řízení ON/OFF. Spotřeba TUV se během dne výrazně liší. Největší spotřeba TUV je ve večerních hodinách. Z tohoto důvodu mohu během dne řízením ON/OFF dovolit TČ vytopit TUV na nižší teplotu. Tím si vytvořím prostor pro ukládání energie z FVE. Pro zajištění komfortu uživatelů jsem vytvořil časový program, kde uživatel určí pomocí intervalů, jakou teplotu TUV v danou dobu požaduje.

Tento časový plán realizuji pomocí funkčního bloku TProg2 a týdenního časového plánu datového typu TimeProg2 Week . Jednotlivá časová okna vyplní uživatel z webového rozhraní a funkční blok určí, zda je aktuální čas v jednom ze dvou zadaných intervalů. Pokud se tak stane na jeho výstupu, bude hodnota TRUE. Dále uživatel určí, jaká bude požadovaná teplota TUV v rozmezí časových intervalů. Mimo ně bude TČ pracovat samostatně a vytápět TUV na teplotu, která je nastavena v jeho řídící jednotce.

Pokud je tedy TUV dostatečně nahřáta, rozepne se kontakt jednoúrovňového termostatu a já povolím odstavení tepelného čerpadla. Aby nebylo TČ zapínáno a vypínáno příliš často, nastavil jsem do konfigurace funkčního bloku termostatu 5 ℃ hysterezi teplot a zpoždění sepnutí či vypnutí je prodlouženo na 10 minut.

Tento algoritmus bude funkční pouze mimo topnou sezonu kdy TČ neslouží zároveň k nahřívání TUV, ale i k vytápění domu.

```
1. TProg2 TUV(TPg := data TProg2 TUV);
2. 
3. MFT1_teplota_TUV_TC(In := RP2_IN_teplota_TUV, 
4. Rq := pozadovana_teplota_TUV_cas,
5. Cfg := MFT1 CFG struct TC);
6. 
7. TC TUV povoleno odstavit := NOT MFT1 teplota TUV_TC.OUT AND TProg2_TUV.Out;
```

```
Kód 16 - Řízení chodu TČ
```

| <b>TUV</b>                                                                                                    |             |                 |                        |                | Zpět                                             |  |  |
|----------------------------------------------------------------------------------------------------|-------------|-----------------|------------------------|----------------|--------------------------------------------------|--|--|
| Aktuální odběr domu                                                                                                    |             |                 | Aktuální příkon do TUV |                | Orientační celkový příkon<br>topných spirál dnes |  |  |
| P <sub>1</sub>                                                                                                    | $-96.37$ W  | 11              | 220.70 W               | $\mathbf{L}$   | 665.75 Wh                                        |  |  |
| P <sub>2</sub>                                                                                                    | $-87.55W$   | L <sub>2</sub>  | 366.10 W               | L <sub>2</sub> | 888.05 Wh                                        |  |  |
| P <sub>3</sub>                                                                                                    | $-78.25$ W  | $\overline{13}$ | 207.00 W               | 13             | 832.74 Wh                                        |  |  |
| Celkem                                                                                                    | $-262.18$ W | Celkem          | 793.80 W               | Celkem         | 2386.34 Wh                                       |  |  |
| <b>POVOLENO</b><br>Vytápění TUV pomocí FVE<br>Ruční sepnutí spirál<br>VYP<br>39.84<br>$^{\circ}$<br>Aktuální teplota bojler |             |                 |                        |                |                                                  |  |  |
| 70.00<br>$^{\circ}$ C<br>Požadovaná teplota bojler při ohřevu FVE                                                           |             |                 |                        |                |                                                  |  |  |
| Časový program<br>Nastavení<br><b>TUV</b>                                                                                   |             |                 |                        |                |                                                  |  |  |

4.3.4 Webové rozhraní pro ovládání ohřevu TUV

Obrázek 26 - Webové rozhraní pro ovládání TUV

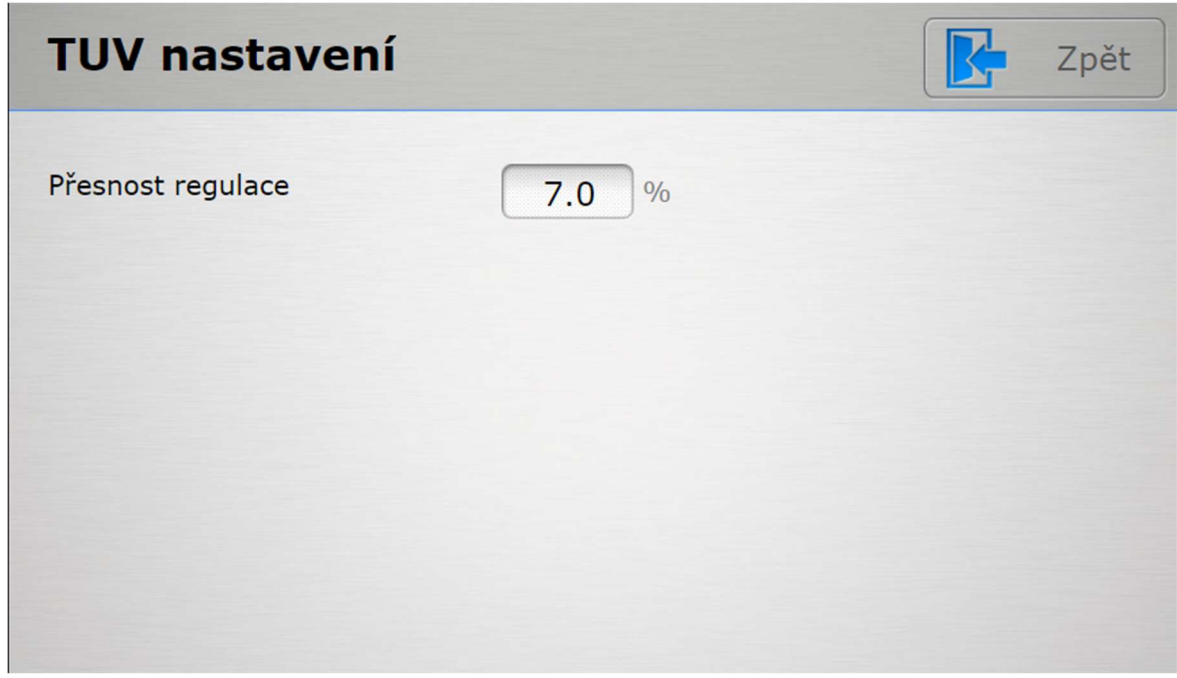

Obrázek 25 - Webové rozhraní pro ovládání TUV – Nastavení

|         | TUV - časový program           | Zpět                  |
|---------|--------------------------------|-----------------------|
|         | DO<br>OD                       | OD<br>D <sub>O</sub>  |
| Pondělí | 23:59<br>22:00                 | 01:00<br>18:00<br>-   |
| Úterý   | 22:00<br>23:59<br>-            | 01:00<br>18:00<br>-   |
| Středa  | 23:59<br>22:00<br>-            | 01:00<br>18:00<br>-   |
| Čtvrtek | 23:59<br>22:00<br>-            | 01:00<br>18:00<br>-   |
| Pátek   | 23:59<br>22:00                 | 01:00<br>18:00<br>-   |
| Sobota  | 23:59<br>22:00<br>-            | 18:00<br>01:00<br>-   |
| Neděle  | 23:59<br>22:00<br>-            | 01:00<br>18:00<br>-   |
|         | Požadovaná teplota v intervalu | 40.00<br>$^{\circ}$ C |

Obrázek 27 - Webové rozhraní pro ovládání TUV – Časový program

# 4.4 Zpřístupnění informace o aktuálním stavu spotřeby elektrické energie

Pro zobrazení aktuálních informací o spotřebě jsem využil interiérový ovladač C-RC-0003R umístěný v obývacím pokoji. Zvolil jsem typ rozložení 1, protože pomocí ovladače je ještě ovládáno vytápění místnosti a větrání.

Pro lepší orientaci mezi jednotlivými režimy zobrazuji v oblastech S1 – S4 ikony. Na výběr je celkem ze 14 ikon. Výběr konkrétní ikony a její pozici jsem určil zapsáním do proměnné RC obyvak OUT.DISP.SYMBOLS datového typu WORD. Podle dokumentace k tomuto displeji jsem na základě pozice a požadované ikony vypočítal hodnotu v binární soustavě. Tuto hodnotu jsem převedl do desítkové soustavy a díky konverzi INT\_TO\_WORD mohu v programu použít snazší zápis v desítkové soustavě. Hodnota 3584 zobrazí na pozici S3 ikonu domečku.

1. CRC\_obyvak\_OUT.disp.symbols := INT\_TO\_WORD(3584);

Kód 17 - Zobrazení ikony na displeji

Jednotlivé stisky tlačítek odchytávám funkčními bloky R\_TRIG. Tento funkční blok složí k detekci náběžných hran na vstupní proměnné. Pokud vstupní proměnná změní svoji hodnotu na TRUE je na výstup vygenerován puls. Výstup je aktivní pouze po dobu jednoho cyklu PLC.

Podsvícení displeje ovládám pomocí funkčního bloku TON (Timer On Delay). Výstup je nastaven na TRUE v případě, že je na vstupu TRUE po dobu PT (předvolba časovače). V opačném případě je výstup nastaven na FALSE. V případě, že je stisknuto nějaké tlačítko zapíši do proměnné RC obyvak OUT.disp.light, která je datového typ BYTE, hodnotu určující 50% podsvícení.

```
1. R TRIG BTN mode (Clk := CRC obyvak IN.DI.BTN3);
2. R_TRIG_BTN_plus (Clk := CRC_obyvak_IN.DI.BTN2);<br>3. R_TRIG_BTN_minus(Clk := CRC_obyvak_IN.DI.BTN1);
     R_TRIG_BTN_minus(Clk := CRC_obyvak_IN.DI.BTN1);
\begin{bmatrix} 4 \\ 5 \end{bmatrix}TON podsviceni(IN := NOT R TRIG BTN mode.Q AND NOT R TRIG BTN plus.Q AND NOT
                              R TRIG BTN minus.Q, PT :=  T#20s);
6. 
7. IF NOT TON podsviceni.Q THEN
8. CRC obyvak OUT.disp.light := INT TO BYTE(50);
9. ELSE
10. RC_obyvak_OUT.disp.light := INT_TO_BYTE(0); 
11. END IF;
```
Kód 18 - Odchyt stisku tlačítka a řízení podsvícení displeje

Samotnou spotřebu zobrazuji ve čtyřech variantách. Výchozím zobrazením je součtový údaj ze všech fázích. Pomocí tlačítek 1 a 2, která interpretuji jako + a –, je možné se přepnout na zobrazení spotřeby na jednotlivých fázích. To, který režim zobrazení je aktivní, určuje proměnná CRC\_vyroba\_mode.

```
1. IF R TRIG BTN plus.Q THEN
2. CRC vyroba mode := CRC vyroba mode + 1;
3. END IF;
\frac{4}{5}.
5. IF R_TRIG_BTN_minus.Q THEN<br>6. CRC vvroba mode := CRC
        CRC vyroba_mode := CRC_vyroba_mode - 1;
7. END_IF; 
\frac{8}{9}.
     9. // omezení na 4 režimy 0 - 3 
10. IF CRC vyroba mode > 3 THEN
11. CRC vyroba mode := 0;12. END IF;
```
Kód 19 - Práce s režimy zobrazení

Hodnoty aktuální spotřeby domu jsou zapisovány do proměnné CRC\_obyvak\_OUT.disp.val1. Do proměnné CRC\_obyvak\_OUT.disp.val2 zapisuji číslo fáze v případě součtového odběru pouze nulu. Každá z hodnot má svou proměnnou units, která určuje formát zobrazení a měrnou jednotku. Aktuální spotřebu zobrazuji jako desetinné číslo v kW.

```
1. IF CRC_vyroba_mode = 0 THEN 
2. // velka pismena 
3. CRC_obyvak_OUT.disp.val1 := REAL_TO_INT(RH_Elektromer_IN.P1 + 
                                                       RH_Elektromer_IN.P2 + 
                                                       RH_Elektromer_IN.P3) / 100; 
4. CRC\_obyvak\_OUT.disp.units1 := INT\_TO\_BYTE(5);\begin{array}{c} 5 \cdot \\ 6 \cdot \end{array}// mala pismena
7. CRC_obyvak_OUT.disp.val2 := 0; 
8. CRC_obyvak_OUT.disp.units2 := INT_TO_BYTE(64);9. 
10. END_IF;
```
Kód 20 - Zobrazení hodnot aktuální spotřeby na displeji

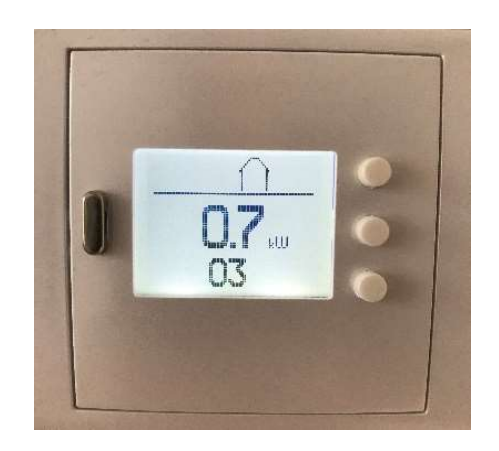

Obrázek 28 - Zobrazení aktuální spotřeby domu na třetí fázi

# 5 Závěr

Výsledkem této práce je funkční softwarové řešení zajišťující řízení nejvýznamnějších spotřebičů elektrické energie v domě a maximální využití přebytků výroby FVE. Tím bylo dosaženo znatelného snížení spotřeby elektrické energie.

Přebytečná vyrobená energie z FVE je využívána na provoz bazénové filtrace, která je nově řízena na základě předpovědi výroby. Největší úspory jsou dosahovány díky využití této energie na ohřev teplé užitkové vody. Díky nahřátí zásobníku TUV pomocí přebytků energie vyrobené FVE je možné dokonce v některých dnech zcela odstavit největší spotřebič elektrické energie v domě, kterým je TČ. Uživatelé domu mají také k dispozici informace o aktuálním stavu spotřeby elektrické energie. Na základě těchto informací mohou efektivně spouštět další domácí spotřebiče.

Výše uvedená řešení společně splňují zadání a cíle této bakalářské práce.

Další vylepšení celého systému spatřuji v instalaci oběhového čerpadla v nádrži TUV. To by již ohřátou vodu z horní části přivádělo zpět dolů na vstup do nádrže a tím by se podařilo postupně vyhřát celý objem vody. Díky tomu, že má nádrž dvě jímky pro teplotní čidla umístěné v horní a dolní části, by bylo možné spouštět oběhové čerpadlo pouze při určitém rozdílu těchto teplot.

Protože je elektrická energie vyrobená FVE rovnoměrně rozdělována mezi všechny tři elektrické fáze, je vhodné stejně rozdělit také spotřebu mezi tyto tři fáze. Z testovacího provozu vyplynula nutnost změnit zapojení zásuvek pro významné spotřebiče v domě tak, aby byly rozděleny do různých fází elektrické sítě. V aktuálním stavu jsou například myčka nádobí, pračka a sušička připojeny na shodnou fázi a tím dochází k nákupu energie od dodavatele z jedné fáze a prodeji z dalších dvou.

# 6 Seznam použitých zdrojů

C-IS-0404S, 2021. Teco Catalog [online]. Kolín: Teco a. s. [cit. 2021-02-12]. Dostupné z: https://catalog.tecomat.cz/produkt/c-is-0404s-1

GARLÍK, Bohumír, 2012. Inteligentní budovy. Praha: BEN - technická literatura. ISBN 978-80-7300-440-8.

GRECHKA, Vladyslav, 2019. Nástroj pro výuku programování PLC podle normy IEC EN 61131-3. Paraha. Dostupné také z:

https://dspace.cvut.cz/bitstream/handle/10467/83691/F2-BP-2019-Grechka-Vladyslav-Grechka.B.P.pdf?sequence=-1&isAllowed=y. Bakalářská práce. České vysoké učení technické v Praze Fakulta strojní. Vedoucí práce Prof. Ing. Milan Hofreiter, CSc.

KMB SYSTEMS, S.R.O., 2016. Modbus-TCP and Modbus-RTU protocol documentation for panel meters, power quality analyzers and power factor controllers. Liberec: KMB systems, s.r.o. Dostupné také z:

http://www.kmb.cz/index.php/cs/component/phocadownload/category/14-dokumentykomunikace?download=320:komunikacni-protokol-modbus-tcp-a-rtu-en-fw-v2-0

Mosaic Single licence - Nová alternativa licencování, 2012. TECO [online]. Kolín: Teco a. s. [cit. 2021-02-23]. Dostupné z: https://www.tecomat.cz/news/112/131/Mosaic-Singlelicence-Nova-alternativa-licencovani/

PANASONIC CORPORATION, 2013. Service Manual: Domestic Hot Water Tank Unit System. Panasonic Corporation. Dostupné také z: https://www.manualslib.com/manual/838247/Panasonic-Wh-Td20e3e5.html#manual

PANASONIC CORPORATION, 2013. Service Manual: Air-to-Water Heatpump. Panasonic Corporation. Dostupné také z: https://www.panasonicproclub.com/uploads/CZ/catalogues/aquarea/servicemanual/SXC9,12 F\_E8\_service%20manual\_PAPAMY1311028CE.pdf

PLC Tecomat 1 – Seznámení a první program, 2018. Mylms.cz [online]. [cit. 2020-12-29]. Dostupné z: https://www.mylms.cz/plc-tecomat-1-seznameni-a-prvni-program/

SMA SOLAR TECHNOLOGY, 2014. SUNNY TRIPOWER 5000TL–12000TL: Třífázový střídač (nejen) pro rodinné domy. SMA Solar Technology. Dostupné také z: http://www.sticka.cz/user/10774/upload/stuff/files/14251319-datasheet-sma-sunnytripower-stp-5000tl-12000tl-20.pdf

SSR neznamená jen "super spolehlivé relé", 2015. SOS electronic [online]. SOS electronic [cit. 2021-02-15]. Dostupné z: https://www.soselectronic.cz/articles/no-name/ssrneznamena-jen-quot-super-spolehlive-rele-quot-1675

ŠMEJKAL, Ladislav, 2017. Měření v chytrém domě s Tecomat Foxtrot. AUTOMA [online]. 2017(6), 16-18 [cit. 2021-02-23]. Dostupné z: https://automa.cz/Aton/FileRepository/pdf\_articles/10659.pdf

TECO A. S., 2016. Příručka projektování Cfox, RFox a Foxtrot. Rev.3d. Kolín. Dostupné také z:

https://www.tecomat.cz/modules/DownloadManager/download.php?alias=txv00416\_01\_cf oxrfoxprojektovani\_cz

TECO A.S., 2007. Programování PLC podle normy IEC 61 131-3 v prostředí Mosaic. Desáté vydání. Kolín: Teco a.s. Dostupné také z: https://www.tecomat.cz/modules/DownloadManager/download.php?alias=txv00321\_01\_m osaic\_progiec\_cz

TECO A.S., 2007. PŘÍRUČKA PROGRAMÁTORA PLC TECOMAT. 13. vydání. Kolín: Teco a.s. Dostupné také z: https://web.rcmt.cvut.cz/users/cerny/PLC\_sup/TXV00109\_(v13)\_Prirucka\_programatora PLC\_TECOMAT.pdf

TECO A.S., 2010. ZAČÍNÁME V PROSTŘEDÍ MOSAIC. 8. vydání. Kolín: Teco a.s. Dostupné také z: https://www.tecomat.cz/modules/DownloadManager/download.php?alias=txv00320\_01\_m osaic\_progstart\_cz

TECO A.S., 2012. ZÁKLADNÍ DOKUMENTACE K MODULU IT-1604. 2. vydání. Kolín: Teco a.s. Dostupné také z:

https://www.tecomat.cz/modules/DownloadManager/download.php?alias=txv11604\_00\_fo xtrot it-1604 cz en

TECO A.S., 2012. Základní dokumentace modulu CP-1005. 4. vydání. Kolín: Teco a.s. Dostupné také z:

https://www.tecomat.cz/modules/DownloadManager/download.php?alias=txv11005\_00\_fo xtrot  $cp-1005$  cz en

TECO A.S., 2012. Aktualizovaná verze Firmware Updater nyní jako samostatně intalovatelný SW. TZB-info [online]. [cit. 2021-02-01]. Dostupné z: https://elektro.tzbinfo.cz/110912-aktualizovana-verze-firmware-updater-nyni-jako-samostatne-intalovatelnysw

TECO A.S., 2013. Nástroj WebMaker. Desáté vydání. Kolín: Teco a.s. Dostupné také z: https://www.tecomat.cz/modules/DownloadManager/download.php?alias=txv00328\_01\_m osaic\_webmaker\_cz

TECO A.S., 2014. Nástroj Firmware Updater. 8. vydání. Kolín: Teco a.s. Dostupné také z: https://www.tecomat.cz/modules/DownloadManager/download.php?alias=txv00311\_01\_fi rmware updater cz

TECO A.S., 2016. Knihovna CanvasObjectsLib. Kolín: Teco a.s. Dostupné také z: https://www.tecomat.cz/modules/DownloadManager/download.php?alias=txv00397\_01\_m osaic\_canvasobjectslib

TECO A.S., 2016. Rychlé měření výroby a spotřeby elektrické energie, 3fázový elektroměr C-EM-0401M na sběrnici CIB. TZB-info [online]. [cit. 2021-01-27]. Dostupné z: https://elektro.tzb-info.cz/119122-rychle-mereni-vyroby-a-spotreby-elektricke-energie-3fazovy-elektromer-c-em-0401m-na-sbernici-cib

TECO A.S., 2020. PROGRAMOVATELNÉ AUTOMATY TECOMAT FOXTROT 2. 3. vydání. Kolín: Teco a.s. Dostupné také z: https://www.tecomat.cz/modules/DownloadManager/download.php?alias=txv00450\_01

TECO A.S., 2020. Periferní moduly na sběrnici CIB. 30. vydání. Kolín: Teco a.s. Dostupné také z: https://www.tecomat.cz/modules/DownloadManager/download.php?alias=txv00413\_01\_fo xtrot perifcib cfox cz-1

TECO A.S., 2020. Katalog produktů. Kolín: Teco a.s., 125 s.

TECO A.S., 2020. SÉRIOVÁ KOMUNIKACE PROGRAMOVATELNÝCH AUTOMATŮ TECOMAT FOXTROT 2. 2. vydání. Kolín: Teco a.s. Dostupné také z: https://www.tecomat.cz/modules/DownloadManager/download.php?alias=txv00469\_01\_fo xtrot2\_s-riov-komunikace\_u02\_c

URBAN, Luboš, 2005. Programování PLC podle normy IEC EN 61131-3 – víc než jednotné jazyky. AUTOMA [online]. (2) [cit. 2021-02-24]. Dostupné z: https://automa.cz/cz/casopis-clanky/programovani-plc-podle-normy-iec-en-61131-3-vicnez-jednotne-jazyky-2005\_02\_30310\_1237/

URBAN, Luboš, 2011. Mosaic – vývojové prostředí pro PLC Tecomat podle normy IEC EN 61131-3. AUTOMA [online]. Teco a. s. [cit. 2021-02-01]. Dostupné z: https://automa.cz/cz/casopis-clanky/mosaic-vyvojove-prostredi-pro-plc-tecomat-podlenormy-iec-en-61131-3-2011\_10\_44444\_5603/

VOJÁČEK, Antonín, 2011. Programovací režimy pro PLC dle IEC 61131-3 (CoDeSys). Automatizace.HW.cz [online]. [cit. 2020-12-29]. Dostupné z: https://automatizace.hw.cz/programovaci-rezimy-pro-plc-dle-iec-611313-codesys

What Is Ladder Diagram. EdrawMAx [online]. [cit. 2021-02-24]. Dostupné z: https://www.edrawmax.com/article/what-is-ladder-diagram.html

# 7 Přílohy

Výsledkem práce je vytvořený kód s délkou cca 600 řádků odpovídající cca 20 stranám textu je rozdělen do 8 programů každý řeší ucelenou oblast. Program promenne.st slouží pouze pro definice proměnných VAR\_GLOBAL a VAR\_GLOBAL RETAIN. Dále jsou v tomto programu definovány datové struktury a pole těchto datových struktur. Všechny tyto programy jsou přiloženy v elektronické příloze k bakalářské práci v souboru Zdrojove kody.zip.

- prg Bazen.ST
- prg\_Elektrarna\_predpoved.ST
- prg\_TUV.ST
- prg TC.ST
- prg Termostaty.ST
- prg Studeny restart.ST
- prg Teply restart.ST
- promenne.ST

Realizace bakalářské práce představovala elektromontážní práce o rozsahu 10 hodin. Bylo nutné zakoupit nový hardware v ceně cca 10 000 Kč. Programování a testování všech funkcí představuje rozsah cca 80 hodin práce.